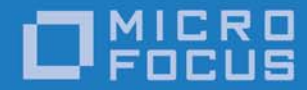

# Micro Focus OpenFusion CORBA Services Version 5.0.1

Trading Service Guide

Micro Focus The Lawn 22-30 Old Bath Road Newbury, Berkshire RG14 1QN UK

http://www.microfocus.com Copyright © Micro Focus 2009-2016. All rights reserved.

MICRO FOCUS, the Micro Focus logo, and Micro Focus product names are trademarks or registered trademarks of Micro Focus Development Limited or its subsidiaries or affiliated companies in the United States, United Kingdom, and other countries. All other marks are the property of their respective owners.

2016-04-15

# **Contents**

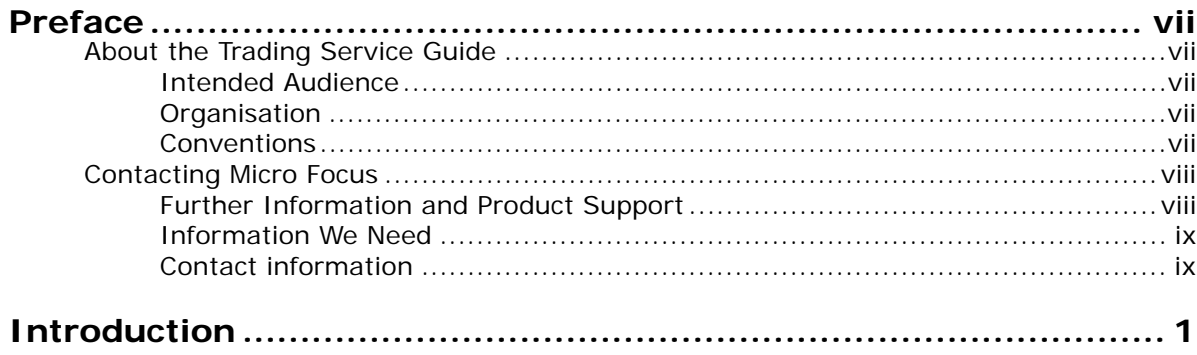

# Part I Trading Service

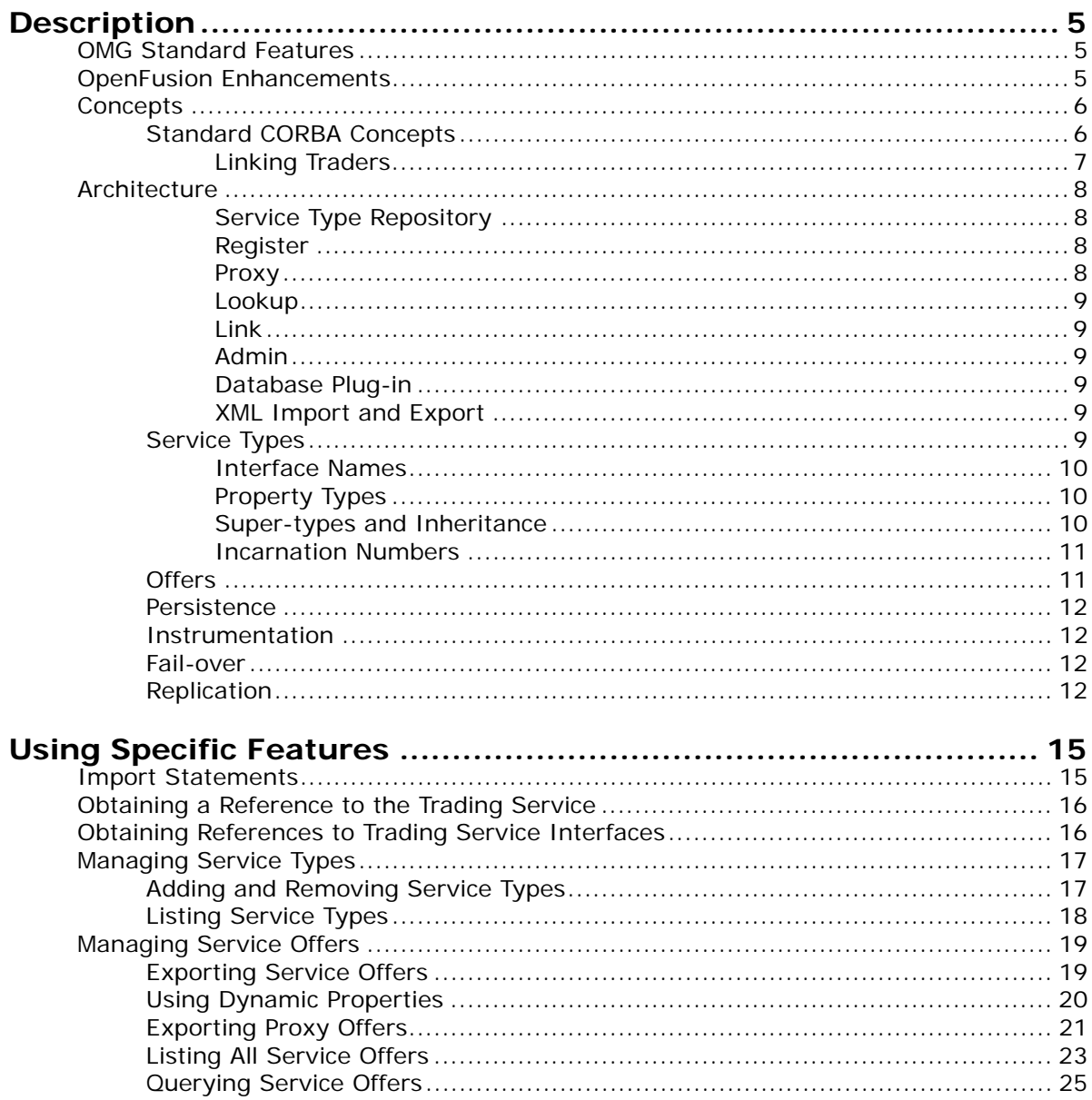

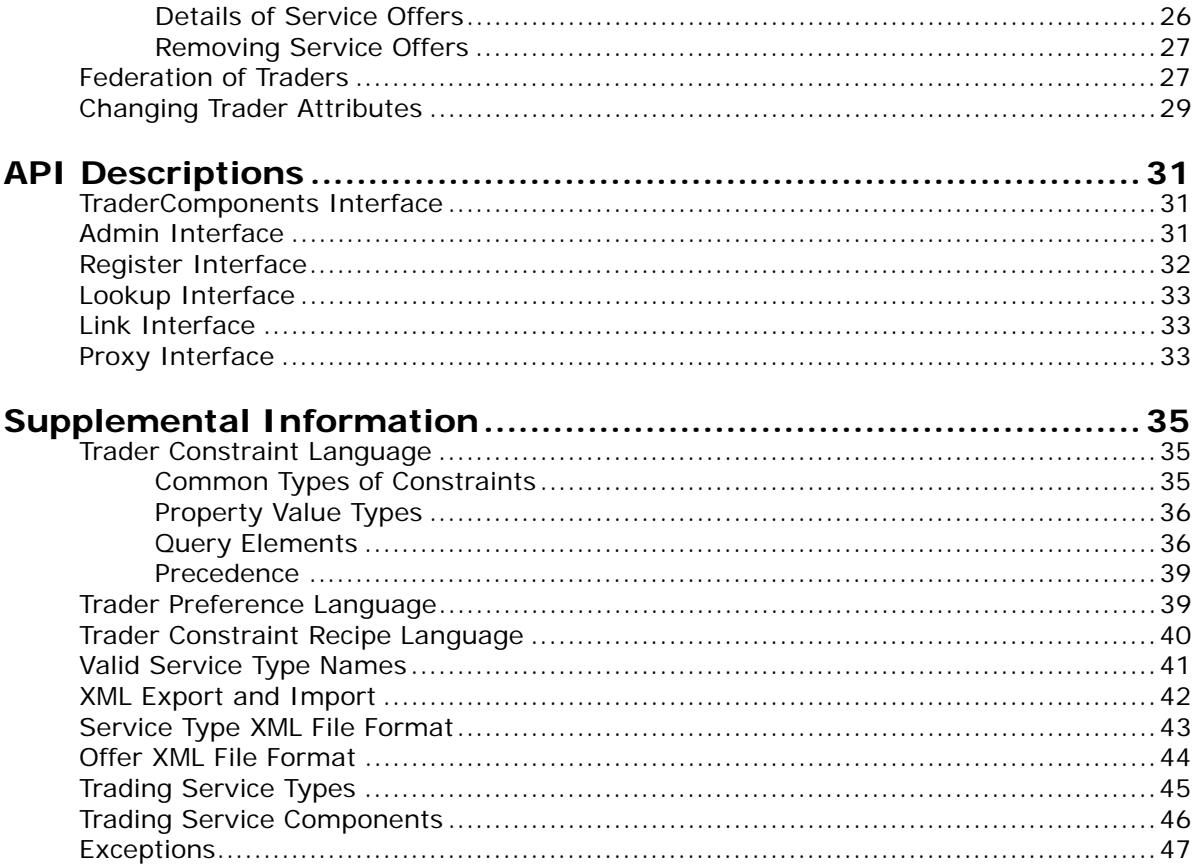

# Part II Configuration and Management

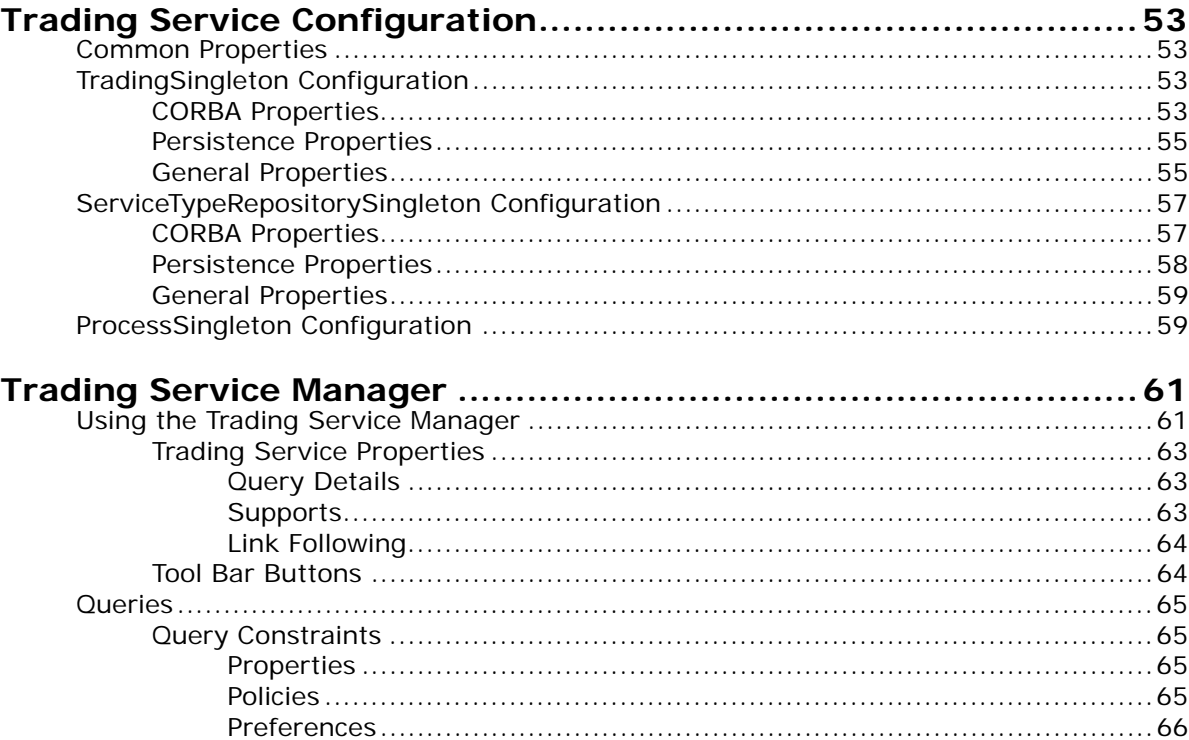

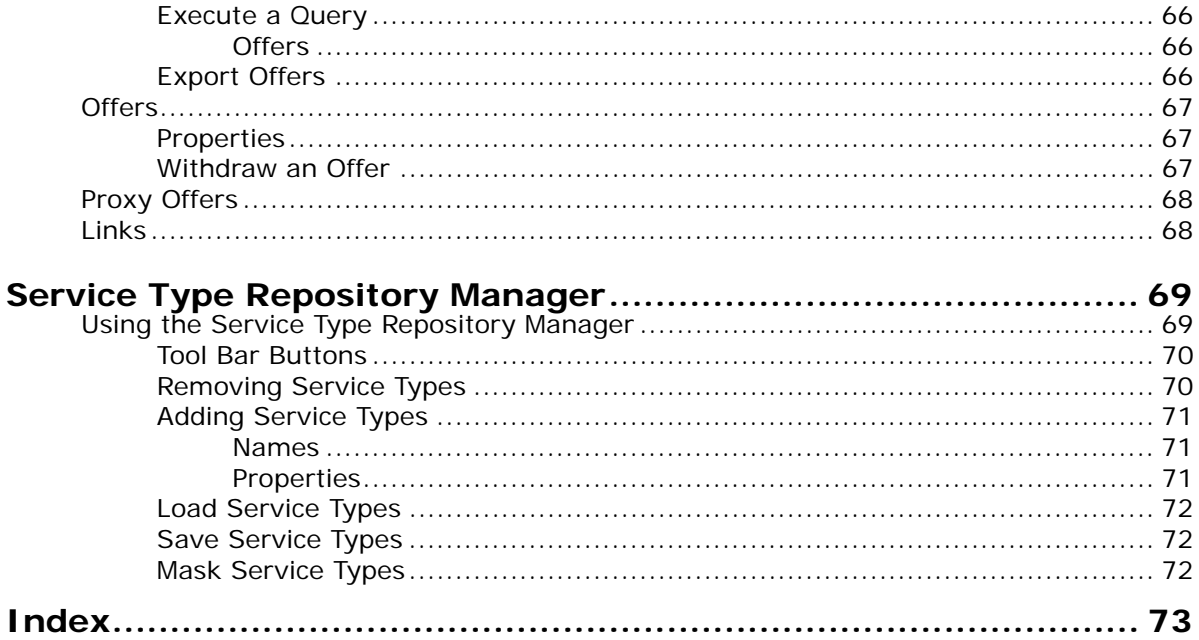

# <span id="page-6-0"></span>**Preface**

# <span id="page-6-1"></span>**About the Trading Service Guide**

The *Trading Service Guide* is included with the OpenFusion CORBA Services' *Documentation Set*. The *Trading Service Guide* explains how to use the OpenFusion Trading Service.

The *Trading Service Guide* is intended to be used with the *System Guide* and other OpenFusion CORBA Services documents included with the product distribution; refer to the *Product Guide* for a complete list of OpenFusion documents.

# <span id="page-6-2"></span>**Intended Audience**

The *Trading Service Guide* is intended to be used by users and developers who wish to integrate the OpenFusion CORBA Services into products which comply with OMG or J2EE standards for object services. Readers who use this guide should have a good understanding of the relevant programming languages (such as Java, IDL) and of the relevant underlying technologies (J2EE, CORBA).

# <span id="page-6-3"></span>**Organisation**

The *Trading Service Guide* is organised into two main sections. The first section describes OpenFusion Trading Service. This section provides:

- a high level description and list of main features
- explanation of the architecture and concepts
- how to use specific features
- detailed explanations of the main interfaces and how to use them
- other information which is needed to use the component

The second section, ["Configuration and Management"](#page-60-1), provides information on configuring and managing the Trading Service using the OpenFusion Graphical Tools. This section includes detailed descriptions of properties specific to the service, plus instructions on using the OpenFusion Graphical Tools' Browsers and Managers for it. This section should be read in conjunction with the *System Guide*.

# <span id="page-6-4"></span>**Conventions**

The conventions listed below are used to guide and assist the reader in understanding the *Trading Service Guide*.

Item of special significance or where caution needs to be taken.

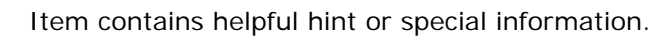

Information applies to Windows systems only.

Information applies to Unix based systems (*e.g.* Solaris) only.

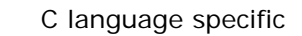

*i* **WIN UNIX** *C C++*

<u>/Λ</u>

C++ language specific

Java language specific *Java*

Hypertext links are shown as blue.

Items shown as cross-references, such as ["Contact information"](#page-8-1)', act as hypertext links; click on the reference to go to the item.

Commands or input which the user enters on the command line of their computer terminal

Courier fonts indicate programming code and file names.

Extended code fragments are shown in shaded boxes

NameComponent newName[] = new NameComponent[1];

 // set id field to "example" and kind field to an empty string newName[0] = new NameComponent ("example", "");

*Italics* and *Italic Bold* indicate new terms or emphasise an item.

**Bold** indicates user related actions, *e.g.* **File | Save** from a menu.

Steps in a task are numbered:

**1** One of several steps required to complete a task.

# <span id="page-7-0"></span>**Contacting Micro Focus**

:

Our Web site gives up-to-date details of contact numbers and addresses.

#### <span id="page-7-1"></span>**Further Information and Product Support**

Additional technical information or advice is available from several sources.

The product support pages contain a considerable amount of additional information, such as:

- The *Product Updates* section of the Micro Focus SupportLine Web site, where you can download fixes and documentation updates.
- The *Examples and Utilities* section of the Micro Focus SupportLine Web site, including demos and additional product documentation.

To connect, enter [http://www.microfocus.com](http://www.microfocus.com ) in your browser to go to the Micro Focus home page, then click *Support*.

**Note:** 

Some information may be available only to customers who have maintenance agreements.

If you obtained this product directly from Micro Focus, contact us as described on the Micro Focus Web site, http://www.microfocus.com. If you obtained the product from another source, such as an authorized distributor, contact them for help first. If they are unable to help, contact us.

Also, visit:

- The Micro Focus Community Web site, where you can browse the Knowledge Base, read articles and blogs, find demonstration programs and examples, and discuss this product with other users and Micro Focus specialists.
- The Micro Focus YouTube channel for videos related to your product.

# <span id="page-8-0"></span>**Information We Need**

However you contact us, please try to include the information below, if you have it. The more information you can give, the better Micro Focus SupportLine can help you. But if you don't know all the answers, or you think some are irrelevant to your problem, please give whatever information you have.

- The name and version number of all products that you think might be causing a problem.
- Your computer make and model.
- Your operating system version number and details of any networking software you are using.
- The amount of memory in your computer.
- The relevant page reference or section in the documentation.
- Your serial number. You can find this by either logging into your order via the Electronic Product Distribution email or via the invoice with the order.

### <span id="page-8-1"></span>**Contact information**

Our Web site gives up-to-date details of contact numbers and addresses.

Additional technical information or advice is available from several sources.

The product support pages contain considerable additional information, including the *Product Updates* section of the Micro Focus SupportLine Web site, where you can download fixes and documentation updates. To connect, enter<http://www.microfocus.com> in your browser to go to the Micro Focus home page, then click *Support*.

If you are a Micro Focus SupportLine customer, please see your SupportLine Handbook for contact information. You can download it from our Web site or order it in printed form from your sales representative. Support from Micro Focus may be available only to customers who have maintenance agreements.

You may want to check in particular:

**•** [https://supportline.microfocus.com/productdoc.aspx.](https://supportline.microfocus.com/productdoc.aspx) (documentation updates and PDFs)

To subscribe to Micro Focus electronic newsletters, use the online form at:

[http://www.microfocus.com/Resources/Newsletters/infocus/newsletter](http://www.microfocus.com/Resources/Newsletters/infocus/newsletter-subscription.asp)subscription.asp

# <span id="page-10-0"></span>**Introduction**

The *OpenFusion Trading Service* is one of a range of services and interfaces included with the *OpenFusion CORBA Services* product.

The *OpenFusion Trading Service* can be used stand-alone or with other OpenFusion CORBA Services' interfaces and services.

*OpenFusion Trading Service* is standards based, meaning that it is fully compliant with recognised industry standards and specifications, and supports portability and interoperability.

# **Part I** Trading Service

# <span id="page-12-0"></span>**In this part**

This part contains the following:

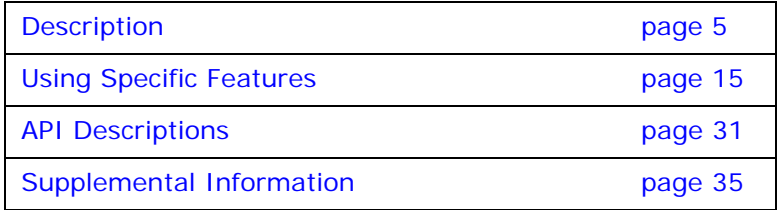

# <span id="page-14-3"></span><span id="page-14-0"></span>**Description**

*The OpenFusion Trading Service provides a mechanism through which objects can advertise their capabilities, or match their needs against advertised capabilities.*

Just as the Naming Service is analogous to an ordinary "white pages" telephone directory, where services are found under a business *name*, the Trading Service is analogous to a "yellow pages" directory where services are found under the *type* of business that provides the service. The Trading Service is sometimes used in conjunction with the Naming Service; together they are referred to as *Directory Services*.

The Trading Service can be used in many situations where different services or products may be required by a variety of clients or customers. It could be used to manage system resources, such as printers: printers advertise their capabilities (speed, colour, multiple paper sizes), and users and applications choose a printer suitable for a specific printing job. It could be used for routing telephone calls: long-distance carriers advertise destinations and costs, and the user's local system chooses the lowest-cost carrier for the specific destination of each call. It might be used as the basis for a company share-dealing service, where buyer's wants are matched against offers of shares for sale. The Trading Service could also be used to implement a video-on-demand service, where viewers (clients) choose from movies or other programmes offered by different TV companies.

# <span id="page-14-1"></span>**OMG Standard Features**

The OMG Trading Service specification defines six kinds of trading service, which provide different levels of functionality depending on which interfaces they implement. The OpenFusion Trading Service is an implementation of the *full service* specification, which provides the greatest functionality.

The OpenFusion Trading Service is wholly compliant with the OMG specification. The main features of the OMG specification enable:

- Server objects to advertise the availability of their capabilities (*exports*)
- Client objects to find and use servers with specific capabilities (*imports*)
- Server objects to be linked together so that all their individual capabilities are available to all of their clients (*federation*)

# <span id="page-14-2"></span>**OpenFusion Enhancements**

The OpenFusion implementation of the Trading Service includes several enhancements to the OMG-defined Trading Service. These enhancements do not affect the use of the standard service.

Enhancements include:

- Multi-threaded implementation for performance and scalability
- Database persistence
- Service type definition by importing XML documents
- Service offer export and import as XML documents
- Improved offer searching algorithm
- Instrumentation (monitoring functions)

The OpenFusion Trading Service includes a graphical tool, the Administration Manager, which eases the task of managing the service whilst it is running. The Administration Manager is fully described in the *System Guide***.**

# <span id="page-15-0"></span>**Concepts**

The OMG specification defines six kinds of Trading Service. These range from simple query services (providing lookups only) to *full service* implementations, which provide additional facilities such as administration services. The OpenFusion Trading Service is a full-service implementation, so everything in this guide is described from that point of view: there is no indication of which facilities or features may or may not be available in the other kinds of Trading Service. (The different kinds of Trading Service and the functions they provide are listed in ["Supplemental Information"](#page-44-3)).

# <span id="page-15-1"></span>**Standard CORBA Concepts**

An object that supports the Trading Service is called a *trader*. A trader can be a server, a client, or both.

The following typical sequence of events illustrates both the terminology of the Trading Service and the way it could be used in a simple share-dealing system.

- A server adds a description of a service to the trader as a *service type*. This description is added to the Service Type Repository, which holds the catalogue of available service types. In a share-dealing service, these service types would probably be the names of the companies whose shares are being bought and sold.
- The server *exports* an *offer* of a service of a particular service type to the trader, and the offer is *registered*. The offer has a reference to an object providing the service (it is not necessary for this object to be the same as the one advertising the service) plus some properties that describe that object. In a share-dealing service, an offer would be for shares in a particular company, and the properties would be the kind of share (Ordinary or Preference, for example), the number of shares available, and the price expected. The properties of an offer can be *static* or *dynamic*: the value of a static property is determined when the offer is exported (the value is held in the trader), but the value of a dynamic property may change during the life of the offer, so the value is requested from the server when a query is received. In the share offer example, the kind of share would be static but the price and quantity available would both be dynamic.
- A client queries the trader for a service with certain characteristics. For example, the client might be looking for shares in a particular company, or it might be looking for any kind of share being offered within a price range. The trader returns offers which match the requirements, and the client *imports* the offers returned by the trader. These offers contain references to server objects with the needed properties. If an offer has dynamic properties, then they are evaluated when a query is received and the offer is only returned if they match the query criteria after the current value has been provided by the server.
- If more than one offer is returned, the client selects one (or more) according to its requirements. If several offers of shares in the same company are returned, then the client will probably select the one which has the lowest price.
- The client then interacts directly with the selected server to invoke objects which implement the required service (the client agrees to purchase a number of the offered shares at the price specified).
- Depending on the kind of service it is providing, once it starts interacting with a client the server may withdraw its offer from the trader. In the example share dealing system, the server would withdraw its offer when all of the shares offered had been sold.

Note that the Trading Service is no longer involved when the interaction between the server and the client starts; it only *locates* objects, it does not do *trading* in the sense of mediating transactions between servers and clients.

The same sequence would occur in the simplified share dealing system if the offers made by servers were offers to *buy* shares; in this case the client (with shares to sell) would select the offer with the *highest* bid (price).

There can be variations in detail in different situations, but this demonstrates the general principles illustrated in [Figure 1, "Trading Service](#page-16-1)  [Interactions"](#page-16-1).

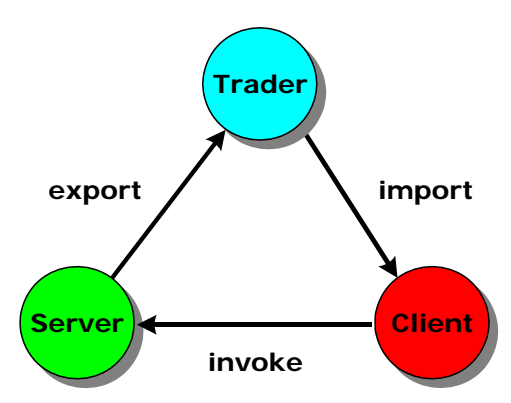

**Figure 1 Trading Service Interactions**

#### <span id="page-16-1"></span><span id="page-16-0"></span>**Linking Traders**

A trader can be explicitly linked to other traders. This allows clients to not only interact with a single trader, but also retrieve service offers from other traders linked to the first one. Since the linked traders may in turn be linked to more traders, a large number of traders may be reached from a given starting trader. Such a network of linked traders is known as a *federation of traders* or *trading graph*. Because each link is unidirectional, leading *from* the trader on which it is created, the trading graph is termed *directed*. There are no restrictions on the number of links that can be created from any one trader.

It is possible to specify *scoping* or *link-following policies*, to control the extent of a search for matching offers. This is often desirable in widelydistributed systems to help limit the length of time that a query takes to complete, or of the resources that are involved in its completion, but it can be for other reasons. For example, it is common to specify that a link should only be followed if no matching offers are found within the current trader. This policy may be appropriate in a printer management service, where a trader handles printers and users in a particular location: users do not want to have to go far to collect a printout, so the service should only look for a suitable printer farther afield if the print job cannot be handled by a local device.

Whatever the policies applied to individual traders and links, overall system policies can provide absolute limits: for example, although it might be

possible in a large system to follow a very long daisychain of links from trader to trader, a low limit might be imposed on the number of steps (often referred to as *hops*) to follow along any one chain of links from any one trader. This *hop count* limit can also help to ensure that a search does not enter an infinite loop if it returns to the initiating trader via a link from another trader in the chain.

# <span id="page-17-0"></span>**Architecture**

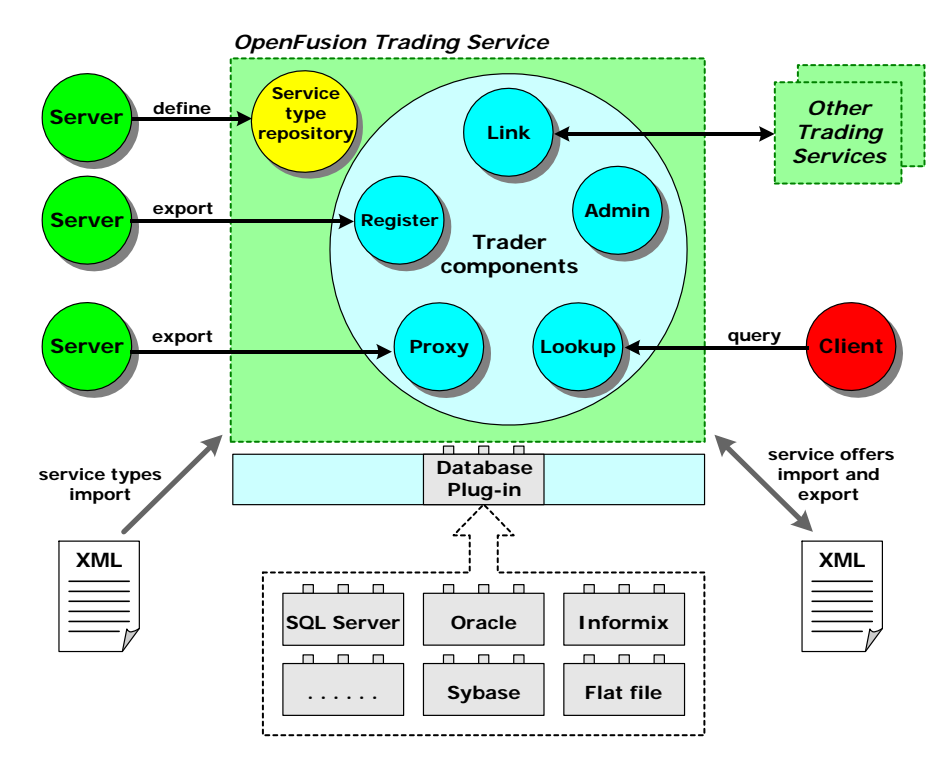

**Figure 2 Structure of the Trading Service**

<span id="page-17-4"></span>The OpenFusion Trading Service consists of a number of component parts, which are illustrated in [Figure 2](#page-17-4). Each component of the service and of a trader is described below.

#### <span id="page-17-1"></span>**Service Type Repository**

The Service Type Repository contains details of service types, as a kind of catalogue. Each service type definition has a unique name and zero or more properties. An appropriate service type must exist in the Service Type Repository before a server can export an offer.

#### <span id="page-17-2"></span>**Register**

The Register is used by servers to export ("advertise") service offers.

To export an offer, a server must provide a description of the service and a reference to an interface where that service can be obtained.

#### <span id="page-17-3"></span>**Proxy**

The Proxy supports the delayed evaluation of offers and can be used to encapsulate legacy systems.

A proxy offer is like a normal service offer in that it has a service type and named properties. However, it does not contain an object reference leading directly to the interface providing the service; it contains a reference to an object supporting the Lookup interface (the Trader performs a secondary lookup on this interface, transparently to the client).

#### <span id="page-18-0"></span>**Lookup**

Lookup is used by the client to query the trader for service offers.

A query specifies criteria for the service type and properties which the client requires.

#### <span id="page-18-1"></span>**Link**

The Link interface is used to federate traders.

Note that links are one-way only: a trader only has knowledge of links *from* itself to other traders. There is no limit to the number of links any one trader can have; however, the way those links are used can be controlled by a hierarchy of link-following policies. These policies determine when a link is used (always, sometimes, never) and how far along a chain of links any search can go.

#### <span id="page-18-2"></span>**Admin**

The Admin interface is used to query and change the administrative properties of the trader. For example, link-following policies may be relaxed (within limits set for the Trading Service as a whole) or tightened, or support for proxy offers may be enabled or disabled.

#### <span id="page-18-3"></span>**Database Plug-in**

Persistence in the Trading Service is normally implemented with a database. The OpenFusion Trading Service supports many different databases through the use of JDBC plug-ins. Please refer to the *System Guide* for information on using JDBC databases for persistence in the Trading Service.

#### <span id="page-18-4"></span>**XML Import and Export**

The OpenFusion Trading Service enables offers to be both exported and imported as XML documents. Service type definitions can also be imported into the service type repository as XML documents.

# <span id="page-18-5"></span>**Service Types**

A *service type* represents the information needed to describe a service. The service type has a name. This is usually meaningful within the context of the business where the service will be used; in a video-on-demand system, for example, service types would probably have names such as programme, movie and sports event. A service type definition contains:

- An *interface name*
- Zero or more *named property types*
- Zero or more *super-types*

The service type model can be illustrated using this notation:

```
service <ServiceTypeName>[:<BaseServiceTypeName>[,<BaseServiceTypeName>]*]
(
    interface <InterfaceTypeName>;
```

```
 [[mandatory] [readonly] property <IDLType> <PropertyName>;]*
```

```
);
```
#### <span id="page-19-0"></span>**Interface Names**

The interface name is the IDL repository identifier for the service; in a simple video-on-demand system, the interface name for a service type called programme might be:

interface IDL:prismt.com.cos.CosTrading.examples/Video/ Programme:1.0;

#### <span id="page-19-1"></span>**Property Types**

Property types describe or define aspects of the service's behaviour.

The property types of a service contain a *name*, *type* and *mode*.

The name is usually a meaningful identifier; in the video-on-demand system mentioned above, a service such as movie would probably have properties named title, certificate and price.

The type can be any arbitrarily complex IDL type. Note, however, that only *simple* types (boolean, short, unsigned short, long, unsigned long, float, double, char, Ichar, string and Istring) can be handled by the Trader Constraint Language which is used for evaluating and selecting offers for a query to return.

The mode determines whether the property is static (fixed at the time the offer is exported) or dynamic (capable of being updated after the offer has been exported). There are four possible modes:

- Normal or default: if no mode is specified, then the property is optional and if a value is given it can be updated
- Readonly: if the mode is readonly, then the property is optional but if a value is given it cannot be updated
- Mandatory: if the mode is mandatory, then a value for the property must be given but it can be updated
- Mandatory readonly: if the mode is mandatory readonly, then a value for the property must be given and cannot be updated

The mode of a property type has strength. The normal or default mode is the "weakest"; the mandatory and readonly modes are of equivalent strength, and the combined mandatory readonly mode is strongest. This is relevant when service type properties are inherited.

#### <span id="page-19-2"></span>**Super-types and Inheritance**

A new service type can be declared to be a *sub-type* of an existing service type (the *super-type*), so that it inherits the characteristics of the supertype. The use of super-types enables the creation of hierarchies of service types which reflect the inheritance of interface types and the aggregation of property types.

For example, in a video-on-demand system, film and sports event would be defined as sub-types of the super-type programme. They would both inherit the property title but would have their own properties in addition: certificate for film and sport for sports event.

This is illustrated below:

```
 1: service programme 
 2: \{2:3:5\} 3: interface IDL:prismt.com/cos/CosTrading/examples/Video/Programme:1.0;
  4: property string title;
  5: };
  6: 
  7: service film : programme 
  8: {
9: interface IDL:prismt.com/cos/CosTrading/examples/Video/Film:1.0;<br>10: property string certificate;
        property string certificate;
 11: };
 12: 
 13: service sportsEvent : programme 
 14: {
 15: interface IDL:prismt.com/cos/CosTrading/examples/Video/SportsEvent:1.0;
 16: property string sport;
 17: };
```
The rules for inheritance are:

- The interface type of the sub-type must be the same as the interface type of the super-type, or derived from it
- All of the properties defined for the super-type are implicitly defined for the sub-type
- An inherited sub-type property has the same value type as the super-type property
- An inherited sub-type property must have a mode the same as or stronger than that of the super-type

#### <span id="page-20-0"></span>**Incarnation Numbers**

When a new service type is successfully created, it is given an *incarnation number*. This is incremented each time a new service type is added to the repository; it is a sequence number, *not* a version number.

An incarnation number can be used with the list types operation to find all service types added to the repository since that number was assigned.

The incarnation number is currently defined as a struct consisting of two unsigned longs, but it is expected that this will change when all CORBA systems fully support 64-bit integers.

#### <span id="page-20-1"></span>**Offers**

*i*

A *service offer* represents the information given by a server about the service it is advertising. This information is:

- The service type name
- An object reference to an interface providing the service
- Zero or more property values for the service

A server must specify values for all mandatory properties of the service type. Properties in a service offer can be modified when their property mode is not readonly.

Service offers may also contain dynamic properties whose values are not held within the trader but are obtained on demand using the interface of a dynamic property evaluator nominated by the server. This is useful in systems such as the share dealing service mentioned earlier, where the price at which shares are offered for sale is likely to fluctuate during the lifetime of the offer.

It is also possible to specify offer properties which are additional to those specified in the service type definition in the service type repository. Property type checking is not performed for such offer properties.

Each offer has an ID which is used by the exporter to identify it to the trader; it only has meaning within the trader with which the offer is registered.

## <span id="page-21-0"></span>**Persistence**

The OpenFusion Trading Service can store its persistent data in memory or databases.

Database persistence is implemented using Java Database Connectivity (JDBC). OpenFusion currently supports Oracle, Sybase, Informix and HSQLDB on both Unix and Windows, plus Microsoft SQL Server on Windows only. Because the OpenFusion Trading Service supports persistence on enterprise quality, high-availability database systems, it is fully scalable.

The persistence mechanism must be configured before the Trading Service is started; this is normally done with the Administration Manager. Please refer to the *System Guide* for information on using JDBC databases with the Trading Service.

# <span id="page-21-1"></span>**Instrumentation**

OpenFusion provides both general and service-specific instrumentation features which can be used for system monitoring, which in turn aids in problem identification, performance tuning and so on. OpenFusion instrumentation consists of a set of properties that can be monitored either using the Administration Manager or remotely through SNMP.

In addition to properties that are read-only at runtime, OpenFusion provides some properties that can be set and reset at run-time as required, such as when a particular threshold value is reached or a time period has elapsed. There is virtually no performance overhead involved using the OpenFusion instrumentation features.

# <span id="page-21-2"></span>**Fail-over**

Fail-over is the ability of the OpenFusion Trading Service to continue to provide a service even though part of the system has failed; another part of the system takes over from the failed part. This is currently only available with the VisiBroker osagent daemon, which performs the fail-over transparently to the Trading Service.

All OpenFusion Trading Service instances in a cluster offer the same service (data and response times) to the rest of the system. If a member of the cluster fails, other cluster members ensure that the levels of service are maintained. If automatic re-binding is supported by the underlying ORB, the clients of the failed cluster member are automatically and transparently reconnected to other cluster members. Note that caching must be disabled to keep the service instances in synchronization. Service offers can be exported and imported as XML DTDs to assist cluster set-up.

# <span id="page-21-3"></span>**Replication**

Replication is the duplication of data across two or more databases. The duplication and synchronisation is normally performed by the database

itself, and is therefore transparent to the Trading Service. This enables two or more Trading Services to use the same data, but from physically distinct databases, thus often improving performance.

# <span id="page-24-2"></span><span id="page-24-0"></span>**Using Specific Features**

*This section describes, with illustrative examples, how to use the Trading Service.*

The Trading Service's features which are covered, in the order of presentation, are:

- *[Import Statements](#page-24-1)* requisite import statements for using the Trading Service
- *[Obtaining a Reference to the Trading Service](#page-25-0)* describes how to resolve a reference to the Trading Service
- *[Obtaining References to Trading Service Interfaces](#page-25-1)* describes how to resolve references to the various components of the Trading Service
- *[Managing Service Types](#page-26-0)* adding, removing and listing service types
- *[Managing Service Offers](#page-28-0)* exporting, listing, querying, detailing and removing service offers
- *[Federation of Traders](#page-36-1)* linking traders together
- *[Changing Trader Attributes](#page-38-0)* managing the behaviour of the trader

A selection of the most useful interfaces and operations are listed in *[API](#page-40-3)  [Descriptions](#page-40-3)*.

The exceptions raised by the OpenFusion Trading Service are listed in *[Supplemental Information](#page-44-3)*.

An example application using the service, complete with source code and a description of how to compile and run it, is supplied elsewhere as part of the product distribution.

**Note** *i*

> CORBA system exceptions are *not* caught in any of the examples used in this section: the code to trap these exceptions has been omitted for clarity and brevity. These exceptions should be properly caught and handled in a working system.

## <span id="page-24-1"></span>**Import Statements**

The following libraries must be imported into any application using the OpenFusion Trading Service:

```
import org.omg.CosTrading.*;
import org.omg.CosTrading.AdminPackage.*;
import org.omg.CosTrading.LinkPackage.*;
import org.omg.CosTrading.LookupPackage.*;
import org.omg.CosTrading.ProxyPackage.*;
import org.omg.CosTrading.RegisterPackage.*;
import org.omg.CosTradingDynamic.*;
import org.omg.CosTradingRepos.*;
import org.omg.CosTradingRepos.ServiceTypeRepositoryPackage.*;
import com.prismt.orb.*;
```
# <span id="page-25-0"></span>**Obtaining a Reference to the Trading Service**

 **1** A reference to the Trading Service is obtained after configuring and starting the trader by initialising the ORB and resolving the Trading Service using:

```
org.omg.CORBA.ORB orb = null;
org.omg.CORBA.Object object = null;
orb = ObjectAdapter.init (args);
try
{
    object = orb.resolve_initial_references ("TradingService");
}
catch (org.omg.CORBA.ORBPackage.InvalidName ex)
{
    System.err.println ("Failed to resolve service: " + ex);
    System.exit (1);
}
```
**2** This reference is then cast to a CORBA object and narrowed to give a reference to one of the trader components. A reference to the Lookup component is obtained in this example. All traders implement the lookup interface:

org.omg.CORBA.Object obj = (org.omg.CORBA.Object) object; Lookup lookup = LookupHelper.narrow (obj);

# <span id="page-25-1"></span>**Obtaining References to Trading Service Interfaces**

References are obtained to any of the other four trader components by using a reference to one of the trader components. Using a reference to the Lookup component is used to obtain references to all of the other components.

```
Register register = lookup.register_if ();
Admin admin = lookup.admin_if ();
Link link = lookup.link if ();
Proxy proxy = lookup.proxy_if ();
```
A reference to the ServiceTypeRepository is obtained using the type\_repos method of the Lookup interface and then narrowing the reference to the correct type.

```
org.omg.CORBA.Object obj2 = lookup.type_repos ();
ServiceTypeRepository repository
   = ServiceTypeRepositoryHelper.narrow (obj2);
```
# <span id="page-26-0"></span>**Managing Service Types**

This section provides examples of how to *add*, *list* and *remove* service types using the Service Type Repository component of the Trading Service.

# <span id="page-26-1"></span>**Adding and Removing Service Types**

The full Trading Service IDL definitions of the derived types used here are provided with the OpenFusion installation in the idl subdirectory. Adding a service type to the trader is done using the add type operation of the ServiceTypeRepository. The ServiceTypeRepository is part of the CosTradingRepos interface. *i*

```
IncarnationNumber add_type
(
    in CosTrading::ServiceTypeName name,
    in Identifier if_name,
    in PropStructSeq props,
    in ServiceTypeNameSeq super_types
)
raises
(
    CosTrading::IllegalServiceType,
    ServiceTypeExists,
    InterfaceTypeMismatch,
    CosTrading::IllegalPropertyName,
    CosTrading::DuplicatePropertyName,
    ValueTypeRedefinition,
    CosTrading::UnknownServiceType,
    DuplicateServiceTypeName
);
```
A service type named programme, representing television programmes, is added to the ServiceTypeRepository in order to show the use of the add\_type operation. This service type implements the IDL:microfocus.com/cos/CosTrading/examples/Video/ Programme:1.0 interface, has a single property called title of type string, and has no super types. Details of valid names for service types are given in ["Valid Service Type Names"](#page-50-1).

```
serviceType = "programme";
interfaceType
    = "IDL:microfocus.com/openfusion/examples/Video/Programme:1.0";
props = new PropStruct[1];
props[0] = new PropStruct ();
props[0] .name = "title";props[0].mode = PropertyMode.PROP_NORMAL;
props[0].value_type =
    orb.get_primitive_tc (org.omg.CORBA.TCKind.tk_string);
// this type has no supertypes
supers = new String[0];
```
The add type operation is then used to add this service type to the ServiceTypeRepository.

repos.add\_type (serviceType, interfaceType, props, supers);

This operation should be included in a try-catch block in order to check that the type is successfully added.

A subtype representing a film is added to the ServiceTypeRepository. A film is created as a subtype, named film, of the service type programme (previously placed in the ServiceTypeRepository) since it is a type of television programme.

```
serviceType = "film";
interfaceType = "IDL:microfocus.com/openfusion/examples/Video/Film:1.0";
props = new PropStruct[1];
props[0] = new PropStruct ();
props[0].name = "certificate";
props[0].mode = PropertyMode.PROP_NORMAL;
props[0].value_type =
    orb.get_primitive_tc (org.omg.CORBA.TCKind.tk_string);
supers = new String[1];
supers [0] = "programme";
```
The new service type, film, inherits the title property from its supertype, programme. The service type, film, is given an additional property named certificate of type string.

repos.add\_type (serviceType, interfaceType, props, supers);

The remove\_type operation of the ServiceTypeRepository is used to delete a service type:

```
void remove_type
(
    in CosTrading::ServiceTypeName name
)
raises
(
    CosTrading::IllegalServiceType,
    CosTrading::UnknownServiceType,
    HasSubTypes
);
```

```
repository.remove type ("film");
```
Service types can also be added to the trader from text files using the Service Type Repository Manager, which is part of the Administration Manager.

### <span id="page-27-0"></span>**Listing Service Types**

Once service types have been defined, a complete list of all service types can be retrieved from the Service Type Repository using the list\_types operation:

ServiceTypeNameSeq list types (in SpecifiedServiceTypes which types);

The SpecifiedServiceTypes parameter gives two options enabling service types to return either a complete list of service types or all service types which were added to the trader since a given incarnation number.

union SpecifiedServiceTypes switch (ListOption)

```
{
    case since: IncarnationNumber incarnation;
};
```
The following example retrieves a complete list of all service type names:

```
SpecifiedServiceTypes whichTypes = new SpecifiedServiceTypes ();
whichTypes. default (ListOption.all);
String [] types = repository.list_types (whichTypes);
```
# <span id="page-28-0"></span>**Managing Service Offers**

This section provides examples of managing service offers in the Trading Service. Both ordinary and proxy offers are exported and removed. Listing offers from the trader and describing offers are also covered, as is the use of dynamic properties within offers.

## <span id="page-28-1"></span>**Exporting Service Offers**

A server advertises its service offers using the export operation of the Register interface.

```
OfferId export
(
    in Object reference,
    in ServiceTypeName type,
    in PropertySeq properties
)
raises
(
    InvalidObjectRef,
    IllegalServiceType,
    UnknownServiceType,
   InterfaceTypeMismatch,
    IllegalPropertyName,
    PropertyTypeMismatch,
    ReadonlyDynamicProperty,
    MissingMandatoryProperty,
    DuplicatePropertyName
```

```
);
```
The ServiceTypeName and PropertySeq variables are set up when the variable reference already contains an object of type org.omg.CORBA.Object. An offer is set up here with type film (used in ["Adding and Removing Service Types"](#page-26-1)); values are set for the two properties title and certificate. The any variable is of type org.omg.CORBA.Any.

```
String type = "film";
```

```
Property [] property = new Property[2];
property[0] = new Property();
property[0].name = "title";
any = orb.create_any ();
any.insert_string ("Star Wars");
property[0].value = any;property[1] = new Property ();
property[1].name = "certificate";
any = orb.create_any ();
any.insert_string ("U");
property[1].value = any;
```
The code to export the service offer is then simply:

```
offerId = register.export (reference, type, property);
```

```
The OfferIds given to offers in the OpenFusion Trading Service are strings 
representing UUIDs. These are fixed length strings.
```

```
com.prismt.util.UUID UUID = null;
try
{
    UUID = new com.prismt.util.UUID (offerId);
}
catch (com.prismt.util.UUIDArgumentException ex)
{
    System.err.println ("Invalid offer ID: " + ex);
}
boolean res = UUID.equals (otherUUID);
```
#### <span id="page-29-0"></span>**Using Dynamic Properties**

Offers exported to the trader may contain properties that are name-value pairs where the name is a string and the value is of type CORBA any. The example above used a static property named title with its value set to Star Wars by inserting that string into an any. It is also possible to export offers with dynamic properties where the actual value of the property is held externally and can be obtained on demand.

The next code example shows how a property value can contain a DynamicProp structure rather than a static property value. The value of the date property will not be set until the property value is required during the execution of a query.

```
property[0] = new Property();
property[0].name = "date";
any = orb.create any();
MyProperty mp = new MyProperty (orb);
DynamicProp myProp = new DynamicProp
(
    DynamicPropEvalHelper.narrow (ObjectAdapter.getObject (mp)),
   orb.get primitive tc (org.omg.CORBA.TCKind.tk string),
    orb.create_any ()
);
DynamicPropHelper.insert (any, myProp);
property[0].value = any;
```
The class MyProperty, which provides the DynamicPropEval interface, shows how a properly typed property value is obtained during the evaluation of a query. The property value is set to the current date represented as a string when the evalDP operation is called on behalf of a property with a string typecode. However, the property value is set to the current date represented as the number of milliseconds since January 1<sup>st</sup> 1970 when the evalDP operation is called on behalf of a property with a long typecode. The third parameter of the DynamicProp, extra info, is not used by the Trading Service but is passed onto the evalDP operation when the dynamic property value is evaluated.

```
public class MyProperty 
    implements org.omg.CosTradingDynamic.DynamicPropEvalOperations
{
    private org.omg.CORBA.ORB orb = null;
    public MyProperty (org.omg.CORBA.ORB orb)
\{ ObjectAdapter.createTransient (this);
       this.orb = orb;
    }
    public org.omg.CORBA.Any evalDP
\overline{\phantom{a}} String name, 
       org.omg.CORBA.TypeCode tc, 
       org.omg.CORBA.Any extraInfo
    )
       throws org.omg.CosTradingDynamic.DPEvalFailure
    {
       org.omg.CORBA.Any value = orb.create_any ();
       org.omg.CORBA.TypeCode tc2 = 
          orb.get_primitive_tc (org.omg.CORBA.TCKind.tk_string);
       if (tc.equal (orb.get_primitive_tc (org.omg.CORBA.TCKind.tk_string)))
       {
         value.insert string ((new java.util.Date ()).toString ());
 }
       else 
       if (tc.equal (orb.get_primitive_tc (org.omg.CORBA.TCKind.tk_longlong)))
       {
         value.insert longlong ((new java.util.Date ()).getTime ());
```

```
\qquad \qquad \} else
\left\{ \begin{array}{c} \end{array} \right\} throw new org.omg.CosTradingDynamic.DPEvalFailure ();
 }
          return value;
     }
}
```
Readonly properties may not have dynamic values. No offers containing dynamic properties are matched when the trader does not support dynamic properties, either because the supports\_dynamic\_properties attribute is set to false, or a query requests that dynamic properties not be used.

# <span id="page-30-0"></span>**Exporting Proxy Offers**

In ["Exporting Service Offers"](#page-28-1) above, the interface that provides the service is an integral part of the service offer. As illustrated in Figure 3, *[Proxy Offer](#page-30-1)  [Indirection](#page-30-1)* below, the trading service also supports a second kind of service offer, a *proxy offer*, where the interface that provides the offer is determined at run-time. The object reference is obtained by invoking another query operation on the target Lookup interface held in the proxy offer when a proxy offer matches a query.

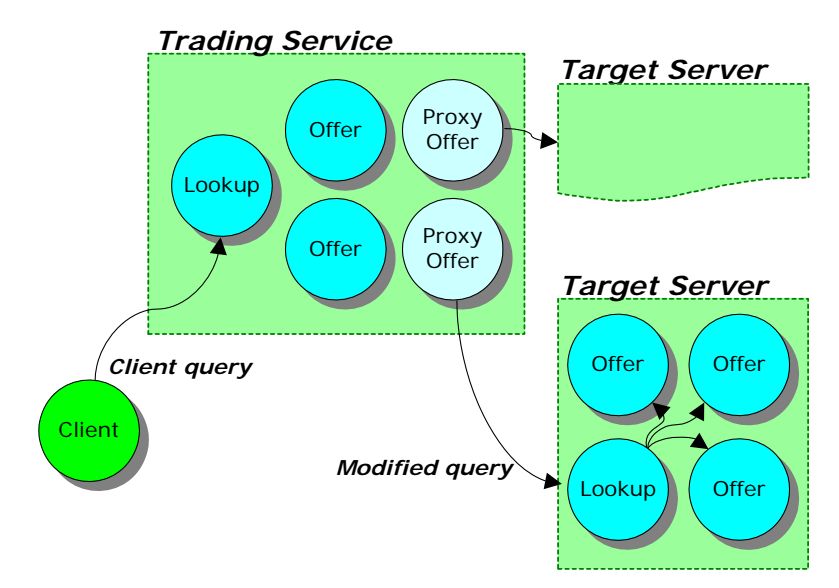

**Figure 3 Proxy Offer Indirection**

<span id="page-30-1"></span>Proxy offers are useful, for example, in systems where objects are created dynamically on request as part of a query. This can be a convenient way to encapsulate legacy objects; the query to the proxy trader permits the dynamic creation of a service instance that encapsulates the legacy object.

The target interface of a proxy offer must syntactically support the Lookup interface of the trader, but all that is required of the target interface is that the query operation return zero or one offer using the offers parameter.

```
public void query
(
     String type,
     String constr,
     String pref,
     org.omg.CosTrading.Policy [] policies,
     SpecifiedProps desired_props,
```

```
 int how_many,
     OfferSeqHolder offers,
     OfferIteratorHolder offer_iter,
    PolicyNameSeqHolder limits applied
)
    throws IllegalServiceType,
            UnknownServiceType,
            IllegalConstraint,
            IllegalPreference,
            IllegalPolicyName,
            PolicyTypeMismatch,
            InvalidPolicyValue,
            IllegalPropertyName,
            DuplicatePropertyName,
            DuplicatePolicyName
{
   int index1 = -1;
   int index2 = -1;
    System.out.println ("Programme Factory passed constraint: " + constr);
 index1 = constr.indexOf ("title==");
index1 = index1 + 7; // move to the first quote mark
   if (index1 > = 0) {
        // "title==" appears in constraint
      index2 = constr.indexOf ("'", index1 + 7); // find second quote mark
       title = constr.substring (index1 + 1, index2);
       offers.value = new Offer[1];
       offers.value[0] = new Offer ();
       offers.value[0].properties = new Property[0];
       ProgrammeOperations pops = new ProgrammeOperations ()
       \left\{ \right. public String title ()
\left\{\begin{array}{cc} & & \\ & & \end{array}\right\} return title;
 }
           public String description ()
\left\{\begin{array}{cc} & & \\ & & \end{array}\right\} return "Unknown";
 }
           public void show ()
\left\{\begin{array}{cc} & & \\ & & \end{array}\right\} System.out.println
               ("Showing from the programme factory: " + title);
 }
        };
        offers.value[0].reference = ObjectAdapter.createTransient (pops);
      limits applied.value = new String[0];
 }
    else
\left\{\begin{array}{c} \end{array}\right\} // we can't create the programme
      offers.value = new Offer[0];
      limits applied.value = new String[0];
       System.out.println
           ("Programme Factory unable to create a film using the constraint: "
            + constr);
    }
}
```
In addition to the query operation, the target interface must support all other operations of the Lookup interface but none of these will be used by the trading service.

Proxy offers are exported to the trading service using the export proxy operation of the Proxy interface.

```
OfferId export_proxy
(
    in Lookup target,
    in ServiceTypeName type,
    in PropertySeq properties,
   in boolean if match all,
    in ConstraintRecipe recipe,
   in PolicySeq policies to pass on
)
raises
(
    IllegalServiceType,
   UnknownServiceType,
    InvalidLookupRef,
    IllegalPropertyName,
    PropertyTypeMismatch,
    ReadonlyDynamicProperty,
    MissingMandatoryProperty,
    IllegalRecipe,
    DuplicatePropertyName,
    DuplicatePolicyName
```

```
);
```
A proxy offer contains a service type and properties in the same way as an ordinary service offer. The proxy offer is considered to be a match to a query on service type conformance alone when the if match all property is set to true. This means that the query's constraint expression is not evaluated against the properties contained in the proxy offer.

The recipe parameter of a proxy offer is an instruction to the trader describing how to construct the constraint expression for the secondary query to the target interface from the primary constraint expression and the proxy offer's properties. Details of the recipe language are provided in *[Supplemental Information](#page-44-3)*.

The policies to pass on parameter contains any policies that should be appended to those given in the primary query when passing the query onto the target interface. These policy values are only seen by the target interface so duplicated values will not necessarily throw DuplicatePolicyName exceptions. Instead, they could be used, for example, to override the values given by the primary query operation.

# <span id="page-32-0"></span>**Listing All Service Offers**

A complete list of all service offers can be retrieved from the trader. This is done using the list offers operation of the CosTrading module which allows the specification of the number of offers to be retrieved in the first instance and the return of an iterator to obtain further service offers.

```
void list_offers
(
    in unsigned long how_many,
    out OfferIdSeq ids,
    out OfferIdIterator id_itr
)
raises
(
    NotImplemented
);
```
The retrieval of all service offers is demonstrated by first retrieving ten of them, and then using the iterator to retrieve further sets of ten until all offers have been retrieved.

First, initialise the Holder variables: OfferIdSeqHolder ids = new OfferIdSeqHolder (); OfferIdIteratorHolder iter = new OfferIdIteratorHolder ();

```
The list offers operation is used to retrieve the first ten offers:
admin.list_offers (10, ids, iter);
```
These ten offers are stored in a vector. The correct number of offers is stored in the vector when the trader contains less than ten offers.

```
java.util.Vector v = new java.util.Vector ();
for (int i = 0; i < ids.value.length; i++){
    v.addElement (ids.value[i]);
}
```
The iterator returned by the list offers operation is now used to retrieve the rest of the offers from the trader in sets of ten until there are no more offers returned by the iterator. All these offers are added to the storage vector.

```
if (iter.value != null)
 {
     OfferIdSeqHolder seq = new OfferIdSeqHolder ();
     boolean more;
     do
     \{ more = iter.value.next_n (10, seq);
        for (int i = 0; i < seq.value.length; i++)
 \left\{ \begin{array}{c} \end{array} \right\} v.addElement (seq.value[i]);
 \left\{\begin{array}{cc} \end{array}\right\} }
     while (more);
     iter.value.destroy ();
}
```
The vector v containing all of the offers that have been found in the trader can now be transformed into a string array containing the offers.

```
String [] offers = new String [ v.size()];
for (int i = 0; i < v.size(); i++)
\left\{ \right. offers[i] = (String) v.elementAt(i);
}
```
#### <span id="page-34-0"></span>**Querying Service Offers**

The user can query the trader to find service offers that have certain characteristics or properties. This is done using the query operation of the CosTrading module:

```
void query
(
    in ServiceTypeName type,
    in Constraint constr,
    in Preference pref,
    in PolicySeq policies,
    in SpecifiedProps desired_props,
   in unsigned long how many,
    out OfferSeq offers,
   out OfferIterator offer iter,
   out PolicyNameSeq limits applied
)
raises
(
    IllegalServiceType,
    UnknownServiceType,
    IllegalConstraint,
    IllegalPreference,
    IllegalPolicyName,
    PolicyTypeMismatch,
    InvalidPolicyValue,
    IllegalPropertyName,
    DuplicatePropertyName,
    DuplicatePolicyName
```

```
);
```
A simple example of querying the trader is now worked through. An offer for the service type film is looked for, although any constraints for the offers returned are not specified, but requested to be returned in random order.

```
String stype = "film";
String constraints = "";
String preferences = "random";
```
The policies parameter is used to override the trader's default behaviour. One of the trader's policies is changed to ensure that no proxy offers are considered by setting the policy supports\_proxy\_offers to false. The variable any has already been defined to have the type org.omg.CORBA.Any.

```
Policy [] policies = new Policy[1];
```

```
policies [0] = new Policy();
policies[0].name = "supports proxy offers";
any = orb.create any();
any.insert_boolean(false);
policies[0].value = any;
```
All the properties that should be returned, along with the offers using the SpecifiedProps parameter are specified. In this case, three offers are to be returned in the first instance.

```
SpecifiedProps properties = new SpecifiedProps ();
properties. default (HowManyProps.all);
```
int how\_many = 3;

The Holder objects are set up for the returned parameters. Any matching offers are returned in the OfferSeqHolder object. The OfferIteratorHolder contains the iterator that enables any other remaining offers to be retrieved.

```
OfferIteratorHolder offer_itr = new OfferIteratorHolder ();
OfferSeqHolder offerseq = new OfferSeqHolder ();
PolicyNameSeqHolder limits = new PolicyNameSeqHolder ();
```
The call to the query operation is then:

```
lookup.query
(
     stype,
     constraints,
    preferences,
    policies,
    properties,
    how many,
    offerseq,
     offer_itr,
    limits
);
```
#### <span id="page-35-0"></span>**Details of Service Offers**

References to services offers are obtained using either the query or list-offers methods above. Each offer is returned as an OfferId which is a String when all service offers are listed. Each offer is returned as an Offer object which contains a reference to the object and a list of the properties associated with the offer when the trader is queried.

It is possible to obtain the information contained within an Offer object when all service offers have been listed, and there is an OfferId object, by using the describe operation of the Register interface.

```
(
     in OfferId id
\lambdaraises
 (
     IllegalOfferId,
     UnknownOfferId,
     ProxyOfferId
);
```
OfferInfo describe

Therefore, using either method above, the reference and properties of the offer are obtained. The service type will be either specified in the query that returned the offer, or returned by the describe operation.

The reference is in the form of an IOR. The following Java code prints out the IOR of the reference when the variable reference is of type org.omg.CORBA.Object.

System.out.println (orb.object\_to\_string (reference));

The details of all the properties it contains are printed when the variable props is of type org.omg.CosTrading.Property[] using the following code:

```
for (int i = 0; i < props.length; i++){
    System.out.println ("Property Name: " + props[i].name);
    System.out.println ("Property Value: " + props[i].value);
}
```
This code does not deal with dynamic properties. However, the following code could be used in conjunction with that above to deal with dynamic
```
properties. It first checks that the property has the typecode of a dynamic 
               property, and then extracts the property details, providing that it is a 
               dynamic property.
org.omg.CORBA.TypeCode tc = props[i].value.type ();
if (tc.equal (DynamicPropHelper.type () ) )
\left\{ \right. DynamicProp dp = DynamicPropHelper.extract(props[i].value);
    System.out.println
       ("eval i\overline{f} = " + orb.object to string (dp.eval if) );
    System.out.println
       ("returned_type = " + dp.returned type );
    System.out.println
       ("extra info = " + dp. extra info;
}
```
# **Removing Service Offers**

Service offers remain in the trader until they are explicitly withdrawn. The offer is useless to a client when the object reference contained in an offer is no longer valid. It is therefore good practice for a server to withdraw each of its service offers when they become invalid. This is done using the withdraw operation of the Register interface:

```
void withdraw
(
    in OfferId id
)
raises
(
    IllegalOfferId,
    UnknownOfferId,
    ProxyOfferId
);
```
This operation is very simple to use: when offerid is an object of type OfferId which is a String, the Java code for withdrawing the offer is: register.withdraw (offerid);

# **Federation of Traders**

The operations of the Link interface allow traders to be linked together so that a trader can make the offer spaces of other trading services available to its own clients. A *link* describes the knowledge that the trader has of a target trader. In order to link to a target trader, a reference to the Lookup interface of the target trader is needed, and a name for the target trader is given. Policies determining when the link will be followed also need to be defined. The first policy determines the default behaviour for following the link and is used when a client does not specify a particular mode of linkfollowing behaviour. The second policy determines the most permissive link-following behaviour that a client may request.

The three possible modes for link-following behaviour are:

- *FollowOption.local\_only*: links are not followed in any circumstances.
- *FollowOption.if\_no\_local*: links are followed when, and only when, a trader cannot find any offers in the local trading service.
- *FollowOption.always*: links are always followed.

The add link operation of the link interface is used to add a link to the trader. Here, a link to a second trader is set up with the name Link from 1 to 2. A reference to the Lookup interface of this trader is stored in the

variable lookup2. The default policy for following links is to follow them when no offers can be found locally. However, the client may request any behaviour for following links since the limiting policy value is to always follow links.

```
link.add_link
(
    "Link from 1 to 2",
    lookup2,
    FollowOption.if_no_local,
    FollowOption.always
```
);

Information about a link is obtained using the name it has been given. The LinkInfo object returned contains details of the link-following policies of the link and a reference to the Lookup interface of the target trader; it also contains a reference to the Register interface of the target trader when the target trader implements this interface .

```
LinkInfo linkInfo = link.describe link ("Link from 1 to 2");
```
It is possible to modify the link following policies of a link. This is done using the modify link operation. Here, the link is modified so that it is never followed by default, but is set by the client so that it is followed when no offers are found locally.

```
link.modify_link
(
    "Link from 1 to 2",
    FollowOption.local_only,
    FollowOption.if_no_local
);
```
The list links operation returns a list containing the names of all the links within the trader. This example shows how to obtain the list and then output the name of each link.

```
String [] allLinks = link.list_links ();
for (int i = 0; i < alllinks.length; i++){
   System.out.println ("Link " + i + " is called " + allLinks[i]);
}
```
The only remaining operation in the Link interface is used to remove a link from a trader using its name.

```
link.remove link ("Link from 1 to 2");
```
# **Changing Trader Attributes**

The following examples show how to modify the default behaviour of a trading service. The attributes that determine the behaviour of the trader are contained in the SupportAttributes, ImportAttributes and LinkAttributes interfaces. The operations to modify these attributes are contained in the Admin interface. The Admin interface is used to both determine the values of attributes and to change them since it also extends all three of the Attributes interfaces.

This example demonstrates how to obtain the attribute values, assuming the variable admin is a reference to the Admin interface.

```
System.out.println
(
    "Maximum number of offers to search in a query: "
    + admin.max_search_card ()
);
System.out.println
(
    "Trader supports modifiable properties? "
    + admin.supports_modifiable_properties ()
);
System.out.println
(
    "Most permissive link following policy: "
    + admin.max_link_follow_policy ()
);
```
Each of the attributes used above is given a new value in the next example:

```
admin.set_max_search_card (10000);
admin.set<sup>-</sup>supports modifiable properties (false);
admin.set_max_link_follow_policy (FollowOption.if_no_local);
```
# **API Descriptions**

*The OpenFusion Trading Service provides most of its functionality through the interfaces of the trader components: Register, Lookup, Admin, Link and Proxy. The interfaces listed here are these primary interfaces. The complete IDL API is provided as part of the OpenFusion installation, in the idl subdirectory.*

# **TraderComponents Interface**

The CosTrading::TraderComponents interface has references to the component services that make up a trader. Not all services may be present, depending on the type of trader.

For an example of the use of this interface, please refer to ["Obtaining](#page-25-0)  [References to Trading Service Interfaces"](#page-25-0).

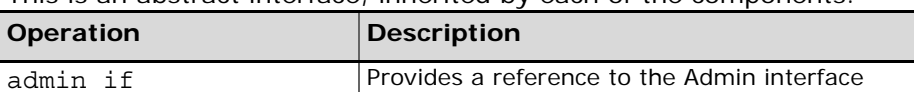

register if  $|$ Provides a reference to the Register interface lookup if **Provides a reference to the Lookup interface** link if  $\vert$  Provides a reference to the Link interface proxy if  $|$ Provides a reference to the Proxy interface

This is an abstract interface, inherited by each of the components.

# **Admin Interface**

The CosTrading::Admin interface is used to manage the various policies and constraints applied by the trader.

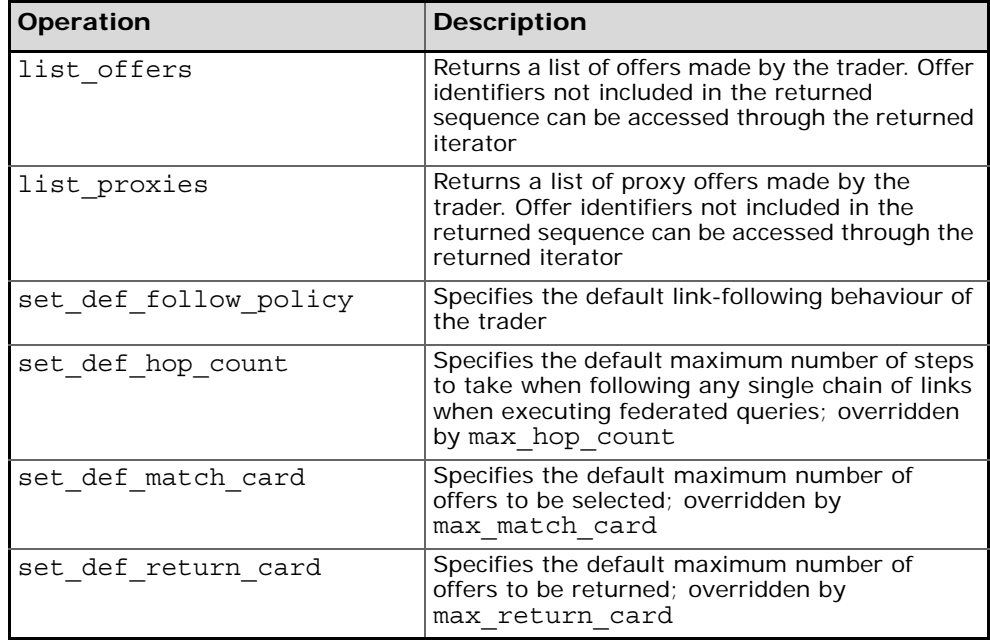

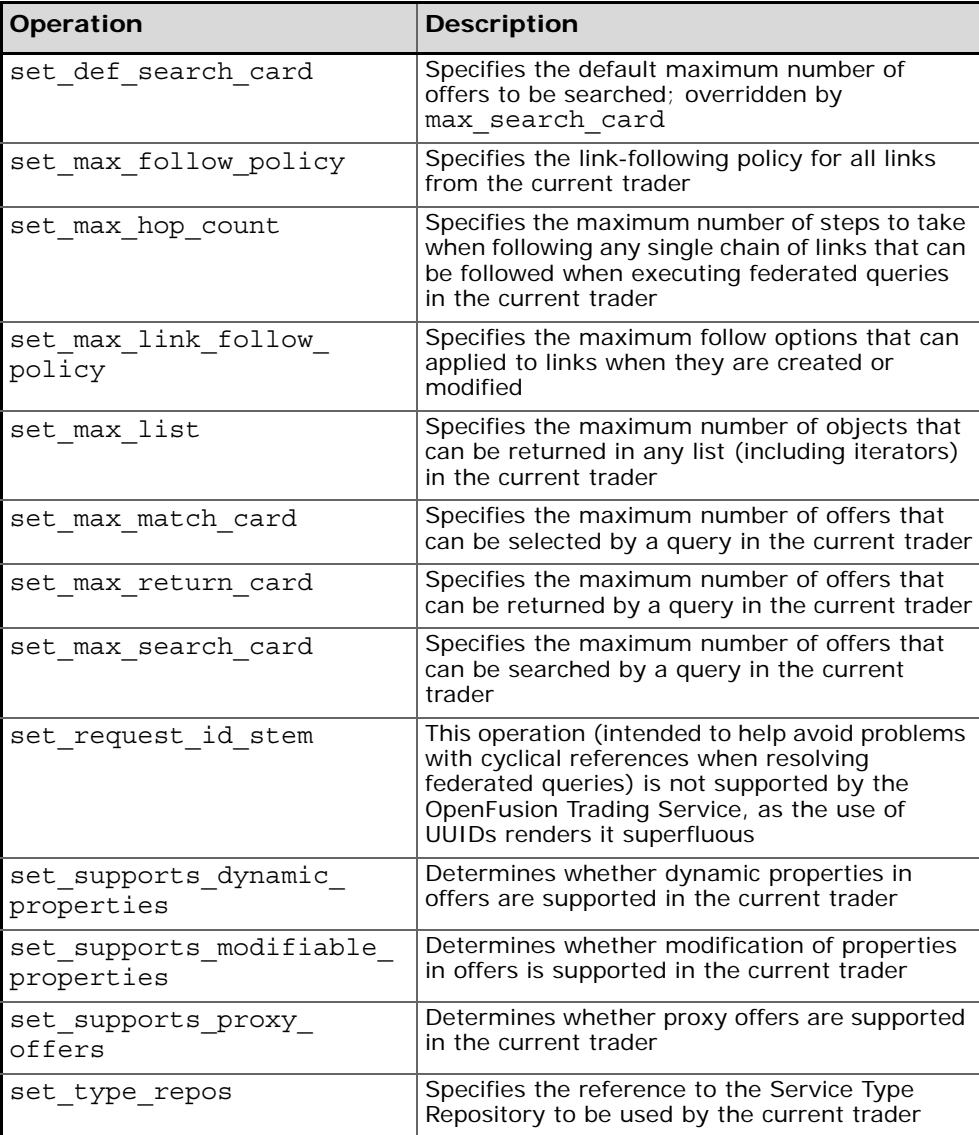

# **Register Interface**

The CosTrading:: Register interface provides operations to export offers to the trader, and to manage the exported offers.

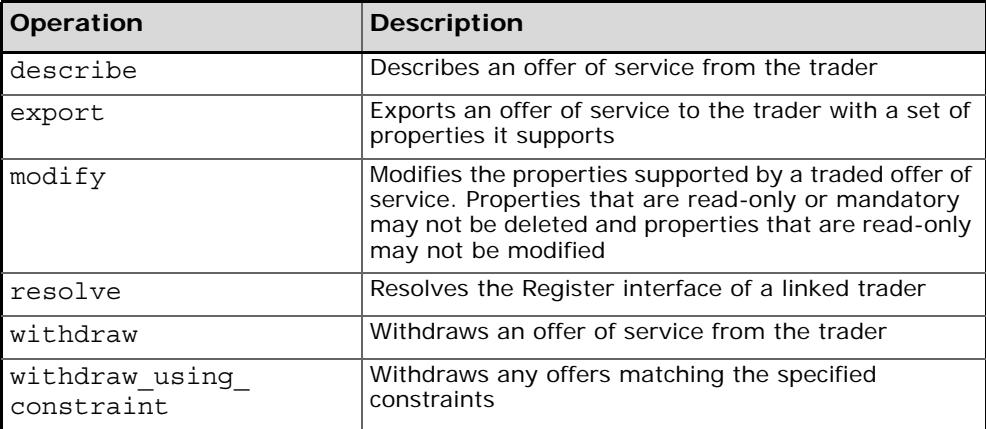

# **Lookup Interface**

The CosTrading::Lookup interface provides one operation for finding offers which match specified requirements.

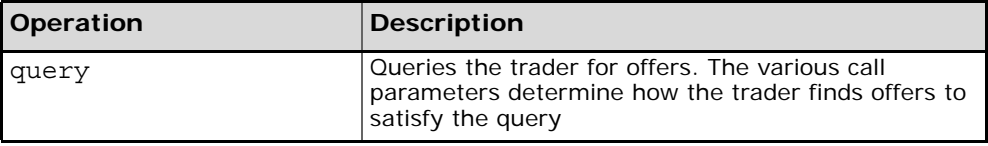

# **Link Interface**

The CosTrading::Link interface is used to federate traders and manage the links between them.

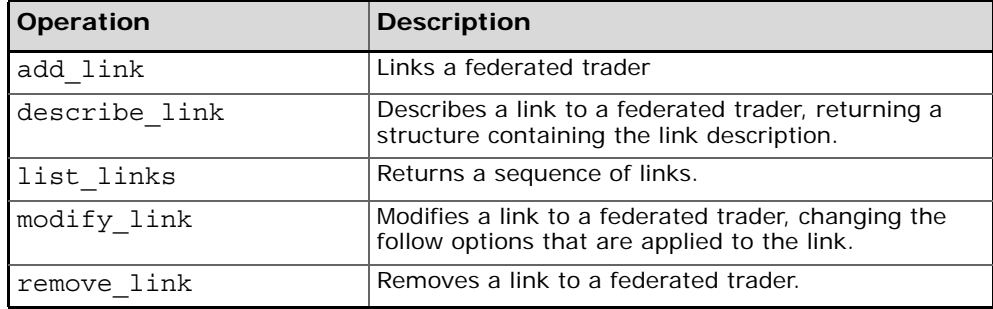

# **Proxy Interface**

The CosTrading::Proxy interface provides operations to support proxy offers.

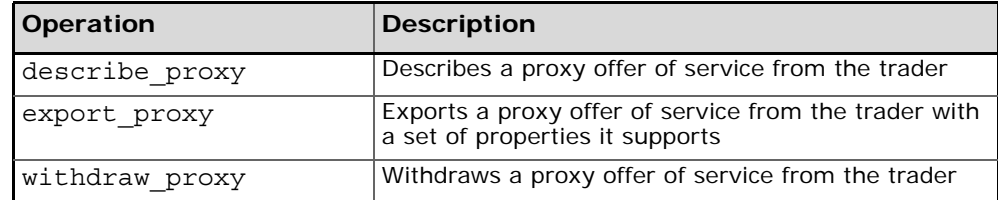

# **Supplemental Information**

*This section includes additional information which is necessary or useful for developing applications which use the Trading Service.*

*First there is a description of the Trader Constraint Language and examples of how to define Preferences and Constraint Recipes. Valid Service Type names are described next, and then the importing and exporting of XML files containing service types or offers, together with descriptions of the XML files themselves. This is followed by a summary of the different kinds of Trading Service with a list of their components. Finally the exceptions supported by the Trading Service are listed and described.*

# **Trader Constraint Language**

Constraint languages are used to define or limit the scope of an operation by specifying one or more conditions which must be satisfied before the operation proceeds. The most common use for these conditions is in the definition of *filters* for queries or searches. These selection criteria are sometimes referred to as *policies*.

The OMG specifies a standard constraint language which ensures interoperability between traders. The OpenFusion Trader Constraint Language (TCL) implements this standard.

Other constraint languages may be supported by particular trader implementations. Statements expressed in such languages must be identified with an escape prefix of the form << name major.minor>>, where name is the name of the language and major.minor is the version. Any constraint with such a prefix which is not recognised by a particular trader is simply ignored and the query operation continues as though no constraint was given.

The absence of a prefix is treated as equivalent to the presence of the <<OMG 1.0>> prefix, which identifies a standard TCL statement. Note that throughout this section this identity prefix is omitted for brevity.

The constraint string TRUE is assumed when no constraint string is given.

All keywords in TCL are case-sensitive.

Please refer to the OMG Trading Service specification for the definition of the Trader Constraint Language.

This section describes the way TCL is used to represent constraints in the Lookup::query operation.

# **Common Types of Constraints**

Some examples of common types of constraint strings are:

- name == 'OpenFusion'
- numberUsers > 42
- 'java' in topics
- quality > 10 and price < 2000
- exist name
- memsize \* 3.6 + filesize / 10.7 > 1234
- not 'OpenFusion' in names

# **Property Value Types**

Service types can be defined with properties having arbitrarily complex IDL value types. However, only a limited set of property value types can be manipulated using the constraint language. The simple types that can be used are:

- boolean
- short
- unsigned short
- long
- unsigned long
- float
- double
- char
- string

Sequences of these types can also be manipulated.

The exist operator can be applied to any property even when the property does not have one of these types.

# **Query Elements**

This section details all the possible items that can be used in a query string.

### **Comparative Functions**

[Table 1](#page-45-0) summarises the comparison operators that can feature in a query string.

<span id="page-45-0"></span>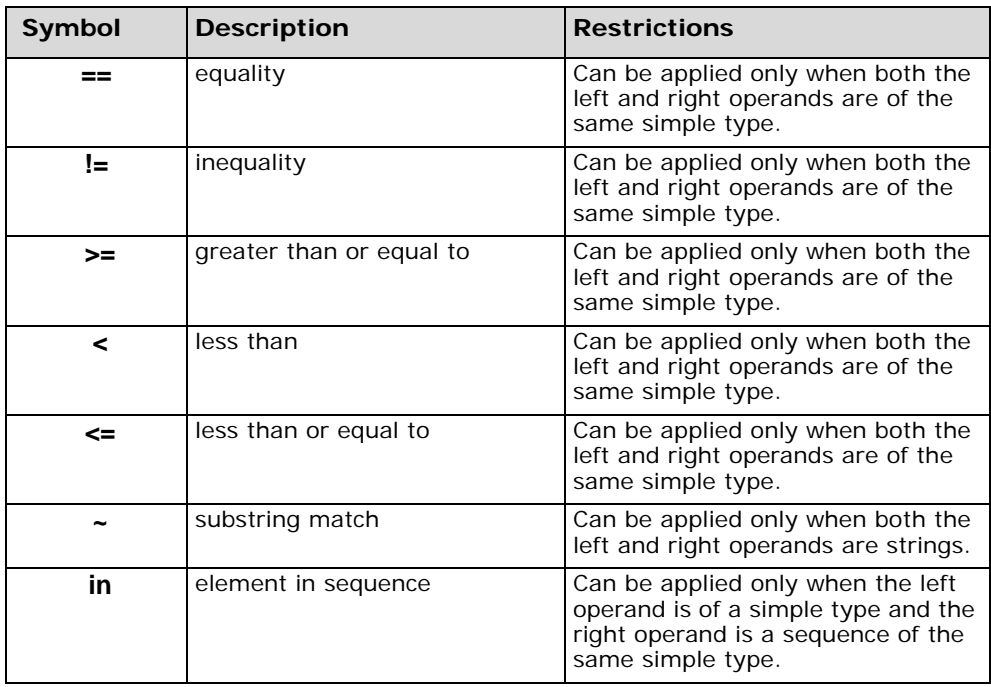

### **Table 1 Comparative Functions**

The result of applying any of these comparative functions is a boolean value.

In an OpenFusion trader, the operations ==,  $!=$ ,  $!=$ ,  $>$ ,  $>=$ ,  $<$ ,  $\ge$ nd  $<=$  can be used to compare any numeric type to any other numeric type. For example, 1.0 == 1 and 2e2 > 199 evaluate to TRUE. Comparisons between operands of different types return FALSE.

 $\langle , \rangle \langle =, \rangle$ ,  $\langle =, \rangle$  can be used on boolean values where TRUE is considered to be greater than FALSE.

name =='microfocus' means that the query will only return offers where the value of the property name is 'microfocus'.

numberUsers > 42 means that the query will only return offers where the value of the property numberUsers is greater than 42.

'java' in topics means that the query will only return offers where the value of the topics property, which consists of a set of strings, contains the string 'java'.

'Open' ~ product means that the query will only return offers where the value of the product property contains the substring 'Open'.

### **Boolean Connectives**

The following boolean connectives can be used in a query string:

- and
- or
- $\bullet$  not

not ('microfocus' in names) implies that the query should consider matching offers only when the value of the names property, which consists of a set of strings, does not contain the string 'microfocus'.

quality > 10 and price < 2000 implies that the query should consider matching offers only when the value of the quality property is greater than 10 and the value of the price property is less than 2000.

### **Property Existence**

The exist operator tests for the presence of a particular property name without having to test its value.

### **Table 2 Property Existence**

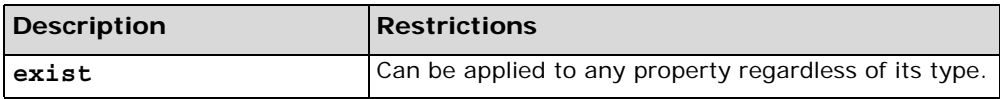

exist name implies that the query should consider matching only offers which contain a property named name.

### **Property Names**

Property names feature in almost all constraints. At least one property name has been used in each expression in the above examples.

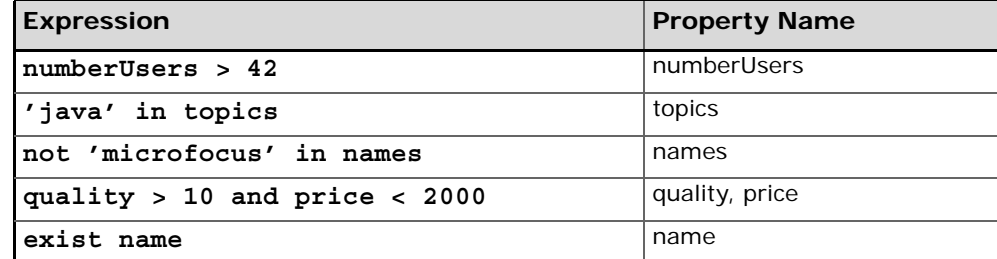

### **Numeric and String Constants**

Integers should be written as sequences of digits with a possible leading + or  $-$ .

Examples: 5, 27165, +45, -9

Floats are sequences of digits with a decimal point. Exponential notation is optional.

Examples: 1.0, .6, 34., 123.45, 12E3, 1234e-05, 1.3E+03

char is of the form '<char>' and string is of the form '<char><char>+'. To embed an apostrophe or a backslash in a string, place a backslash \ in front of it.

Examples: 'i\'m here' evaluates to the string *i'm here*, 'c:\\temp\\' evaluates to the string *c:\temp\*, 'c' evaluates to the character *c*.

TRUE and FALSE represent the boolean constants.

In quality > 10 and price < 2000 both 10 and 2000 are numeric constants. In 'java' in topics the word *java* is a string constant.

### **Mathematical Operators**

**[Table 3](#page-47-0)** summarises the mathematical operators that may be used in a query string.

<span id="page-47-0"></span>

| Symbol  | <b>Description</b> | <b>Restrictions</b>                                |  |  |
|---------|--------------------|----------------------------------------------------|--|--|
|         | addition           | Can be applied only to simple<br>numeric operands. |  |  |
|         | subtraction        | Can be applied only to simple<br>numeric operands. |  |  |
| $\star$ | multiplication     | Can be applied only to simple<br>numeric operands. |  |  |
|         | division           | Can be applied only to simple<br>numeric operands. |  |  |

**Table 3 Mathematical Operators** 

Negation is indicated with a prefixed hyphen **-** (minus sign).

memsize \* 3.6 + filesize / 10.7 > 1234 implies that the query should return matching offers only when the arithmetic function, in terms of the values of the memsize and filesize properties, is greater than 1234.

### **Grouping Operator**

The comma , may be used as a grouping operator in query strings. It is treated as a synonym for AND; thus the expression  $(2 > 1)$ ,  $(3 > 4)$ evaluates to FALSE.

Note that this interpretation of the comma operator is specific to the OpenFusion implementation of TCL; the purpose of the comma is ambiguous in the OMG Trading Service specification.

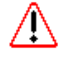

Because there is a possibility of alternative incompatible interpretations of the comma operator (it may not be implemented at all), its use in constraints used on heterogeneous systems is not recommended. It can of course be used safely on pure OpenFusion systems.

# **Precedence**

The operators have the following precedence order in the absence of parentheses:

| Operator             | <b>Order of Precedence</b> |  |  |
|----------------------|----------------------------|--|--|
| exist<br>unary-minus | highest precedence         |  |  |
| not                  |                            |  |  |
| $\star$              |                            |  |  |
| $+$ $-$              |                            |  |  |
| $\tilde{}$           |                            |  |  |
| in                   |                            |  |  |
| $==$ $!=$ < <= > >=  |                            |  |  |
| and                  |                            |  |  |
| or                   | lowest precedence          |  |  |

**Table 4 Operator Precedence** 

Operators are evaluated from left to right when they have the same precedence. The order of evaluation can be controlled by grouping values and operators with parentheses; note, however, that implicit multiplication of bracketed expressions is not valid, so expressions such as ( unitcost + margin ) \* ( taxrate + ifactor ) must always include the \* operator.

# **Trader Preference Language**

When a set of offers matching the service type, constraint and policies has been obtained with a Lookup::query operation, it is returned in an order determined by a *preference string*.

As with TCL, preference strings may be expressed in other languages provided they are identified with an escape prefix of the form <<name major.minor>>. The absence of a prefix is treated as equivalent to the use of the <<OMG 1.0>> prefix, which identifies a preference string which complies with the standard.

The OpenFusion Trading Service only supports the standard language.

Any preference string with such a prefix which is not recognised by a particular trader is simply ignored and the operation continues as though no preference string was present.

The preference string first is assumed when no preference string is present.

There are five different types of preference string, each beginning with one of five case-sensitive keywords:

- *first:* This is the preference that is used when no preference string is given. Matched offers are returned in the order in which they are discovered.
- *random*: The offers are returned in a random order.
- *max expression*: The max expression is numeric. Matched offers are returned in descending order of the expression. For example, max numberUsers first returns the offer with the highest value of the property

numberUsers, and, finally, the lowest value of the property numberUsers. Any offers for which the expression cannot be evaluated are appended to the set of offers returned after the offer with the lowest value of the expression.

- *min expression*: The min expression is numeric. Matched offers are returned in ascending order of the expression. For example, min numberUsers first returns the offer with the lowest value of the property numberUsers, and, finally, the highest value of the property numberUsers. Any offers for which the expression cannot be evaluated are appended to the set of offers returned after the offer with the highest value of the expression.
- *with expression*: The with expression is a constraint expression. Matched offers are returned such that those that are TRUE precede those that are FALSE. For example, with numberUsers > 42 returns offers where the numberUsers property has a value greater than 42 before those where the numberUsers property has a value less than or equal to 42. Any offers for which the expression cannot be evaluated are appended to the set of offers returned after all the offers where the expression is FALSE.

# **Trader Constraint Recipe Language**

The Trader Constraint Recipe Language is used to construct secondary constraint expressions when resolving proxy offers.

As with TCL itself, such constraint recipes may be expressed in other languages provided they are identified with an escape prefix of the form <<name major.minor>>. The absence of a prefix is treated as equivalent to the use of the <<OMG 1.0>> prefix, which identifies a recipe string which complies with the standard. The OpenFusion Trading Service only supports the standard language.

Any constraint recipe string with such a prefix which is not recognised by a particular trader is simply ignored and the operation continues as though no recipe string was present.

An empty constraint is returned when no recipe string is given.

The secondary constraint expression is constructed from the primary constraint expression, the properties associated with the proxy offer and the recipe string. The algorithm for constructing the secondary constraint expression is:

```
while not end of recipe
    fetch the next character from the recipe
    if not a '$' character
       append the character to the secondary constraint
    else
       fetch next character from the recipe
       if a '*' character
          append the entire primary constraint to the secondary constraint
       else if not a '(' character
          append the character to the secondary constraint
       else
          collect characters up to a ')' character, discarding
          ')'
          lookup property with that name
          append formatted value of that property to secondary constraint
```
For example:

A proxy offer has been exported to the trader with the following properties:

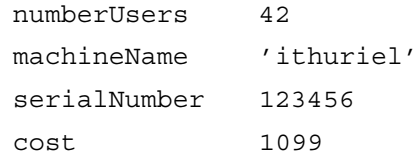

and the primary constraint string for the query is '.co.uk' in domainName.

The following recipes will generate the given secondary constraint which is used in the call to the trader behind the proxy.

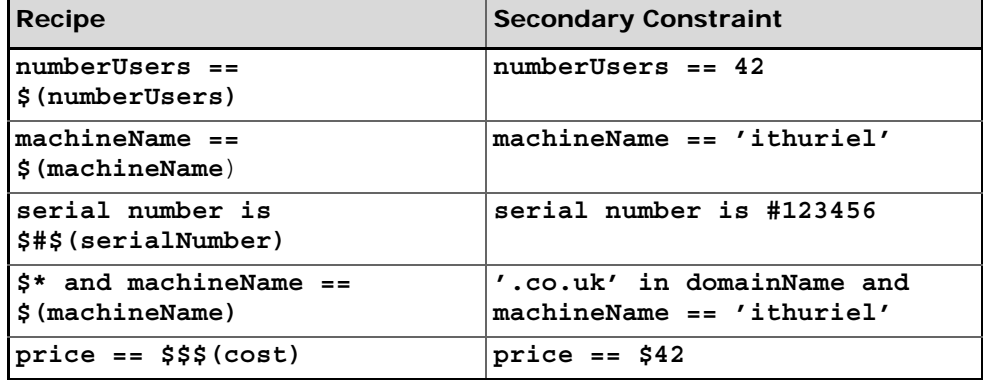

# **Valid Service Type Names**

Service Type Names can either be valid *IDL interface repository names* or *identifiers* (as defined by the OMG) or *scoped names* of the form:

::Scope1::Scope2::Name

The initial :: is not mandatory; the name need not contain any scoping. The alphanumeric identifiers must not begin with a digit but can contain the underscore character in addition to upper and lower case letters and digits.

Some examples of valid service type names are:

test

\_test

::scope\_1::\_test

Xscope::test\_X

Some examples of service type names which do not conform to the OMG specification are shown in [Table 5](#page-50-0).

<span id="page-50-0"></span>

| <b>Invalid Name</b> | Reason(s)                                                                     |  |  |
|---------------------|-------------------------------------------------------------------------------|--|--|
| 1Scope:test         | Numeric first character not allowed; single colon not<br>a valid scope symbol |  |  |
| 2test               | Numeric first character not allowed                                           |  |  |
| ::score#1::test     | Non-alphanumeric character $#$ in identifier                                  |  |  |
| A Scope:: the test  | Embedded spaces not allowed                                                   |  |  |

**Table 5 Service Type Name Errors** 

### **Table 5 Service Type Name Errors (Continued)**

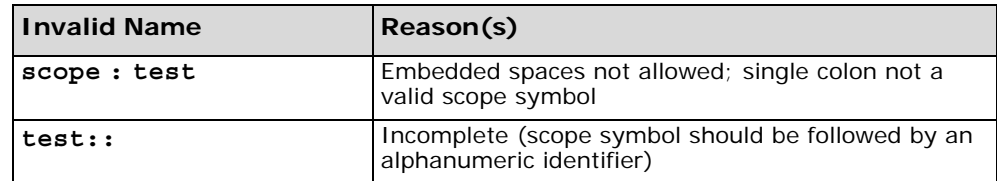

Note that checking of service type names can be disabled. The property CheckServiceTypeNameFormat can be switched on and off whilst the service is running. This can be done through the Administration Manager or remotely through SNMP. *i*

# **XML Export and Import**

The OpenFusion Trading Service can both export and import XML files containing details of service types and offers. This is performed at the command line on a per-trader basis: service types or offers for a single trader are handled with a single command.

The formats of the XML files are described later.

To export service type or offer definitions to XML files, use this command:

 run com.prismt.cos.CosTrading.xml.ExportXML <options> where the <options> are:

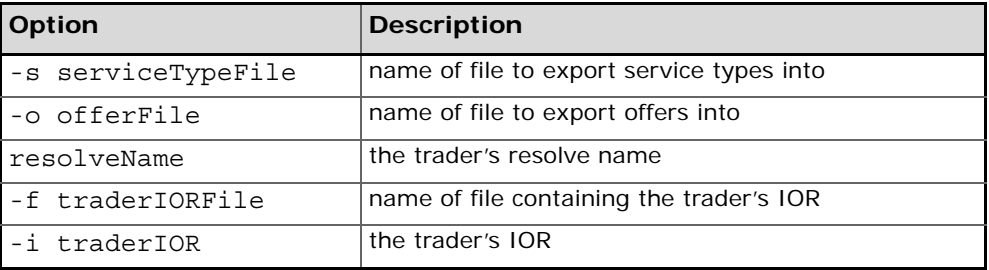

To import service type or offer definitions from XML files, use this command:

 run com.prismt.cos.CosTrading.xml.ImportXML <options> where the <options> are:

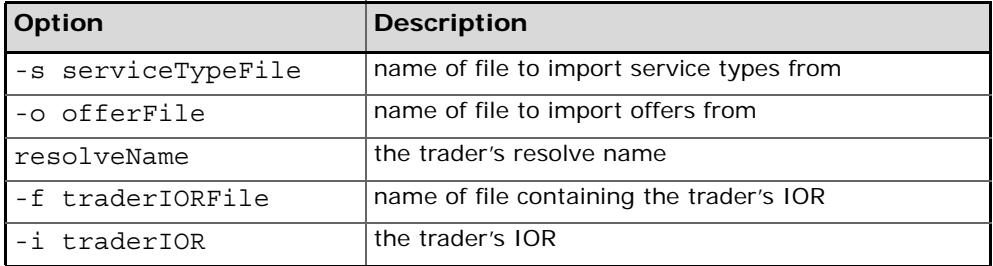

The options can occur in any order.

The -s option specifies the filename for service types. The -o option specifies the filename for offers. At least one of -s or -o must be present.

The trader to use is specified in one of four ways. The trader's resolve name can be given, its IOR can be given with the -i option, or a file containing the IOR can be specified with the -f option. If none of these options are given, then a resolve name of "TradingService" will be used.

# **Service Type XML File Format**

Below is an example of an XML file describing service types that can be imported using the Service Type Repository Manager. The full DTD is supplied as part of the Trading Service distribution.

Each service type must have one ServiceTypeName element and one InterfaceTypeName element. One or more BaseServiceTypeName elements can be provided for each servicetype. One or more Property elements can be provided for each servicetype. Each property can be given a mode attribute, the possible values being:

- normal (the default)
- readonly
- mandatory
- mandatory readonly

Each property must have a name and an IDLType. The IDLType can either be a base IDL type or a defined IDL type. The Java CLASSPATH used to run the Service Type Repository Browser must contain the generated Java stubs for the IDL types when defined IDL types are to be used in import definitions.

```
<?xml version="1.0" encoding="UTF-8"?>
<ServiceTypes>
  <ServiceType>
    <ServiceTypeName>typeA</ServiceTypeName>
    <InterfaceTypeName>IDL:microfocus.com/tests/TypeA:1.0</InterfaceTypeName>
    <Property mode="normal">
      <PropertyName>propA</PropertyName>
      <IDLType>string</IDLType>
    </Property>
  </ServiceType>
  <ServiceType>
    <ServiceTypeName>typeB</ServiceTypeName>
    <BaseServiceTypeName>typeA</BaseServiceTypeName>
    <InterfaceTypeName>IDL:microfocus.com/tests/TypeB:1.0</InterfaceTypeName>
    <Property mode="readonly">
      <PropertyName>propB1</PropertyName>
      <IDLType>short</IDLType>
```
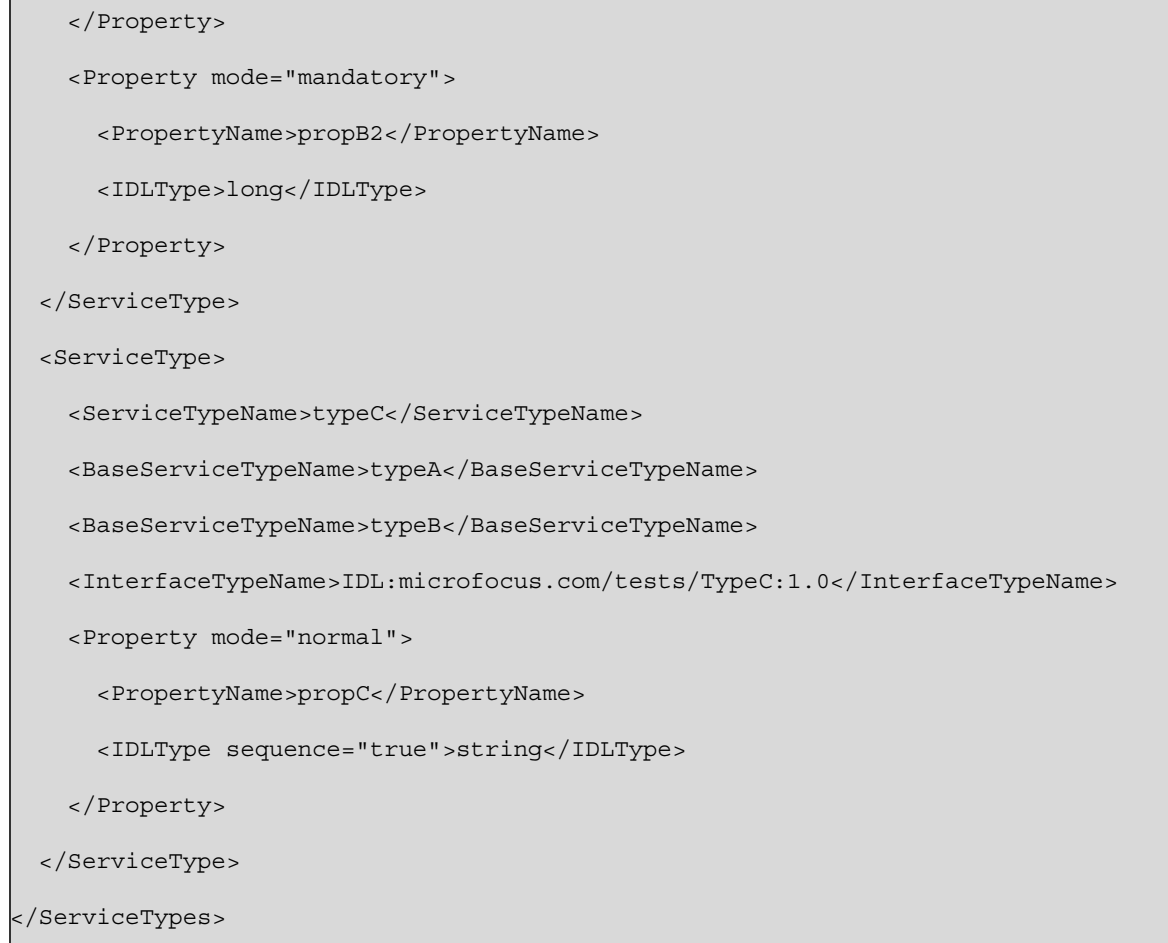

# **Offer XML File Format**

Below is an example of an XML file describing offers that have been exported by the trader. Please refer to the description of the Trading Service Manager for more information about the use of XML for exporting offers. The full DTD is supplied as part of the Trading Service distribution.

 Note that this XML description cannot be written by hand because property values can only be exported in a serialised form. *i*

Each offer has one Reference element, which contains an IOR string, and one ServiceTypeName element. Offers can contain many Property elements. Each Property element has one PropertyName and one PropertyValue which is listed in string format. Offers cannot be migrated from a trader running one ORB to a trader running a different ORB because of the differences in the serialised form of the property values between the ORBs.

```
<?xml version="1.0" encoding="UTF-8"?>
<Offers>
 <OfferInfo>
  <Reference>{IOR}</Reference>
  <ServiceTypeName>film</ServiceTypeName>
  <Property>
   <PropertyName>title</PropertyName>
   <PropertyValue>{Serialised Value}</PropertyValue>
  </Property>
  <Property>
   <PropertyName>certificate</PropertyName>
   <PropertyValue>{Serialised Value}</PropertyValue>
  </Property>
 </OfferInfo>
</Offers>
```
# **Trading Service Types**

The OMG Trading Service specification defines six kinds of trading service, which provide different levels of functionality depending on which interfaces they implement. This naming scheme is summarised in [Table 6](#page-54-0).

<span id="page-54-0"></span>

|                                   | <b>Trading Service Components</b> |           |       |      |              |  |  |
|-----------------------------------|-----------------------------------|-----------|-------|------|--------------|--|--|
| Kind of<br><b>Trading Service</b> | Lookup                            | Register  | Admin | Link | <b>Proxy</b> |  |  |
| Query                             | $\bullet$                         |           |       |      |              |  |  |
| <b>Simple</b>                     |                                   |           |       |      |              |  |  |
| <b>Stand-Alone</b>                | $\bullet$                         | $\bullet$ |       |      |              |  |  |
| <b>Proxy</b>                      |                                   |           |       |      |              |  |  |
| Linked                            | $\bullet$                         |           |       |      |              |  |  |
| <b>Full-Service</b>               |                                   |           |       |      |              |  |  |

**Table 6 Kinds of Trading Service** 

There are two further Trading Service iterator interfaces in addition to those described in Table 7, *[Trading Service Components](#page-55-0)*: OfferIterator and OfferIdIterator. These interfaces are used by operations to return lists

of Offer or OfferId. They do this by returning a list of a given length and enabling the remainder of the list to be extracted by successive operations on the iterator interface.

The following abstract interfaces are defined by the Trading Service to enable the construction of traders which have differing support for the individual trader components.

- The TraderComponents interface provides a method of obtaining an object reference to any component when given a reference to one of the components. For example, the interface may be used to obtain a reference to the Admin component given a reference to the Register component
- The SupportAttributes interface gives a trading service implementation the ability to choose whether to support
	- modifiable properties
	- dynamic properties
	- proxy offers
- The ImportAttributes interface is used to configure the trading service with default and maximum values for constraints that apply to queries
- The LinkAttributes interface is used to configure the trading service as to the most permissive behaviour a new or modified link will be allowed

The ServiceTypeRepository forms a major part of the trading service and handles all processing of service types. This component is used to *add*, *remove*, *describe* and *mask* service types.

Dynamic properties in the trading service use the DynamicPropEval interface which implements properties whose values can be evaluated at runtime.

The OpenFusion Trading Service is a full service trader: it includes all of the required components (listed in [Table 7, "Trading Service Components"](#page-55-0)), and implements all of the interfaces detailed above.

# **Trading Service Components**

The Trading Service functionality is divided into five components. Each component has an associated interface. Individual implementations of the Trading Service may choose to implement some or all of the components; the OpenFusion Trading Service is a full service implementation, and so includes all components.

The five interfaces are separable and are summarised in [Table 7](#page-55-0).

<span id="page-55-0"></span>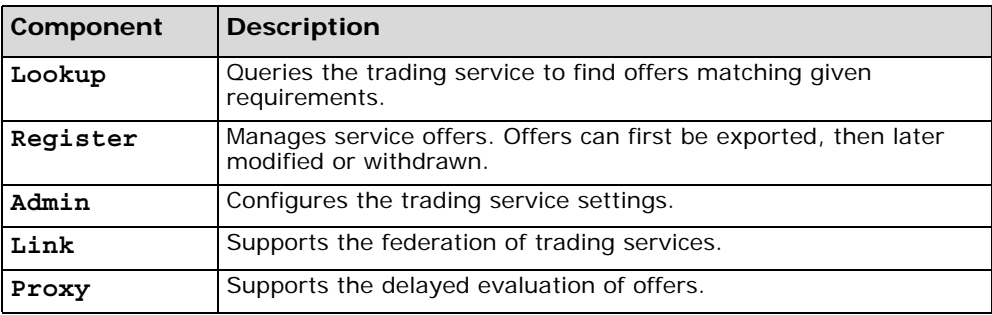

### **Table 7 Trading Service Components**

# **Exceptions**

The Trading Service supports many exceptions which are summarised in the following tables.

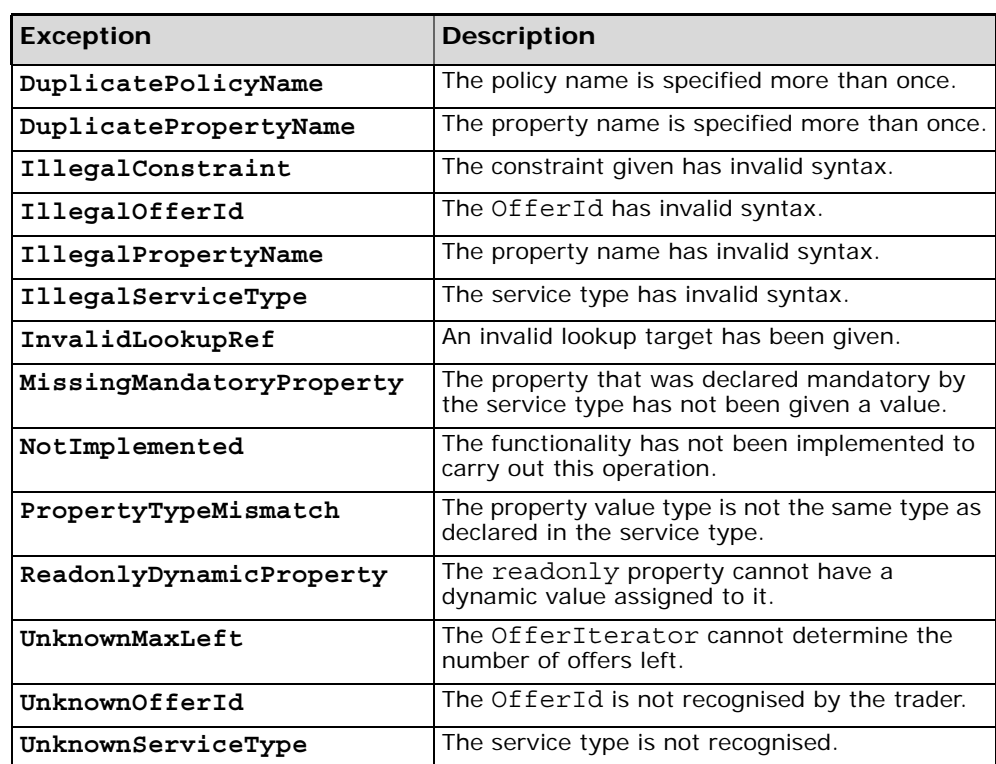

### **Table 8: CosTrading module**

### **Table 9: CosTrading::Lookup interface**

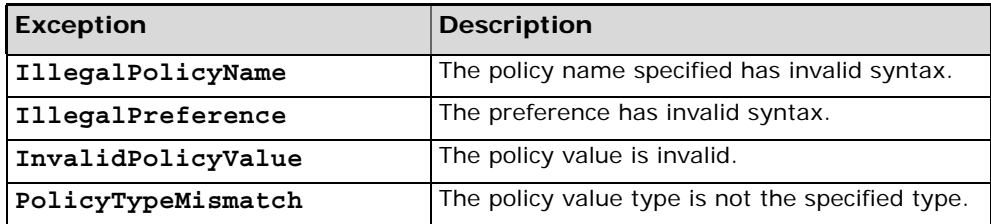

### **Table 10: Register interface**

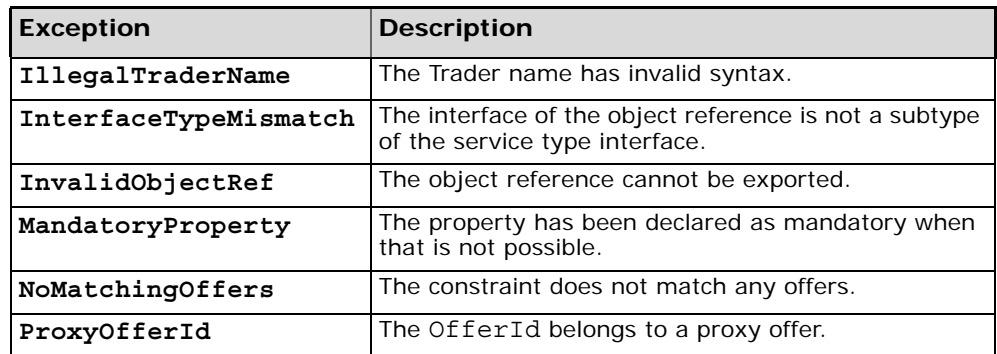

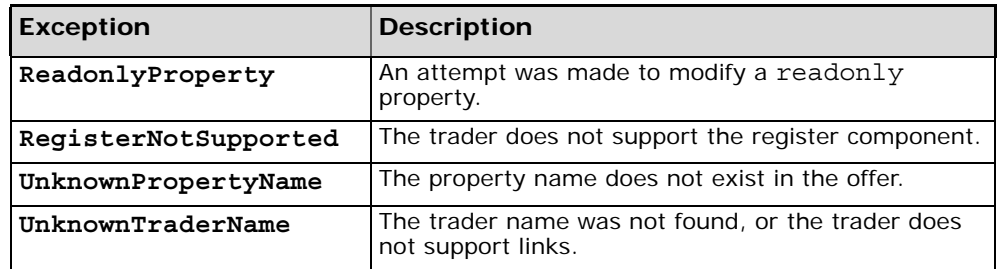

# **Table 11: CosTrading::Proxy interface**

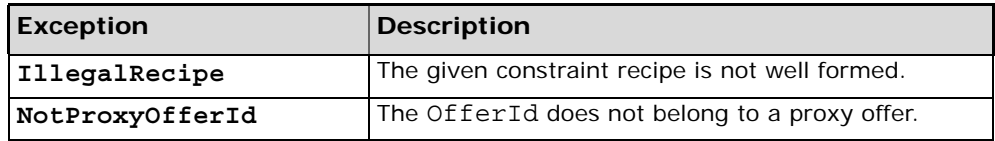

### **Table 12: CosTrading::Link interface**

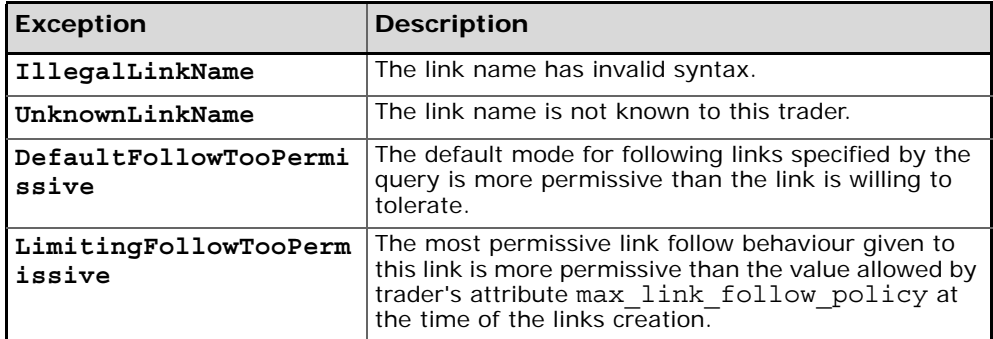

# **Table 13: CosTradingDynamic interface**

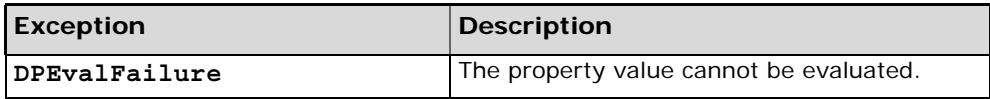

### **Table 14: CosTradingRepos::ServiceTypeRepository interface**

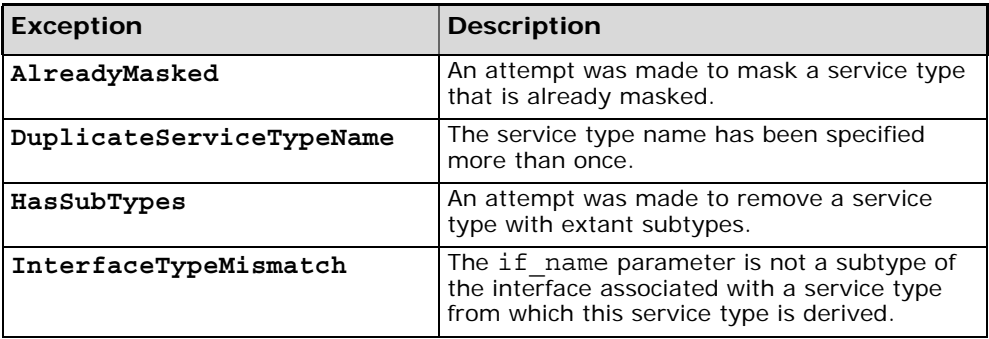

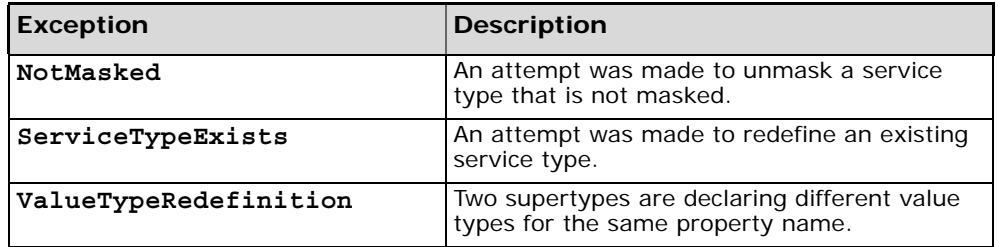

# **Part II**

# Configuration and Management

# **In this part**

This part contains the following:

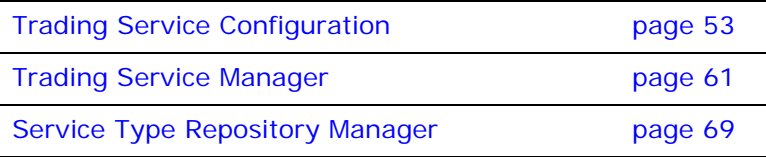

# <span id="page-62-0"></span>**Trading Service Configuration**

*The configuration of Singleton properties specific to the Trading Service is described in this section. These properties appear in the Administration Manager, a graphical user interface (GUI) based administration tool included with the OpenFusion Graphical Tools.*

*The Administration Manager can be used to set the Singleton properties. These properties can also be set programatically, generally as described in the service description sections.*

*Also, the configuration settings enable the Quality of Service and administration properties to be customised when needed.*

*Details for configuring Persistence, Logging, CORBA, Java and System properties for the Trading Service are described in the System Guide.*

# **Common Properties**

Instances of some common properties are used by a number of different OpenFusion CORBA Services interfaces and services. Settings for these property instances appear in the Administration Manager's Object Hierarchy for the service's Singleton node. This small group of properties are included in this section in order to facilitate configuration of the service while using the Administration Manager. These properties include:

- IOR Name Service Entry
- IOR URL
- IOR File Name
- Resolve Name
- IOR Name Service

# **TradingSingleton Configuration**

## **CORBA Properties**

### **IOR Name Service Entry**

The Naming Service entry for the Singleton.

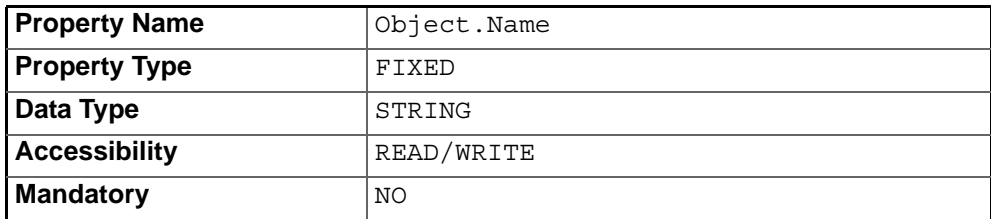

### **IOR URL**

The **IOR URL** property specifies the location of an Interoperable Object Reference (IOR) for the Service, using the Universal Resource Locator (URL) format. This information is used when a client attempts to resolve a reference to the Service. Some examples are:

file:/usr/users/openfusion/servers/TradingService.ior

http://www.microfocus.com/of/servers/TradingService.ior

corbaloc::server.microfocus.com/TradingService

OpenFusion supports URLs in *Corbaloc*, *Corbaname*, *file*, *FTP* and *HTTP* URL formats, although some ORBs do not support all of these mechanisms. Consult your ORB documentation for specific details.

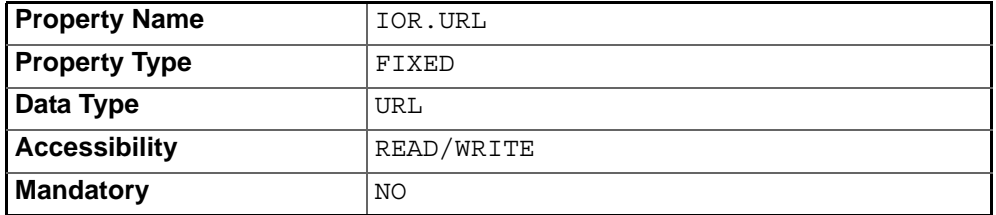

### **IOR File Name**

The **IOR File Name** option specifies the name and location of the IOR file for the Singleton. If this property is not set, the IOR file name will be:

```
<INSTALL>/domains/<domain>/<node>/<service>/<singleton>/
<singleton>.ior
```
where <INSTALL> is the OpenFusion installation path. See the *System Guide* for details of the domains directory structure.

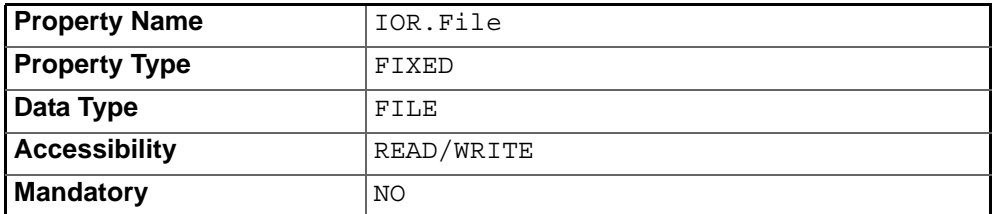

### **Resolve Name**

The ORB Service resolution name used to resolve calls to the Singleton

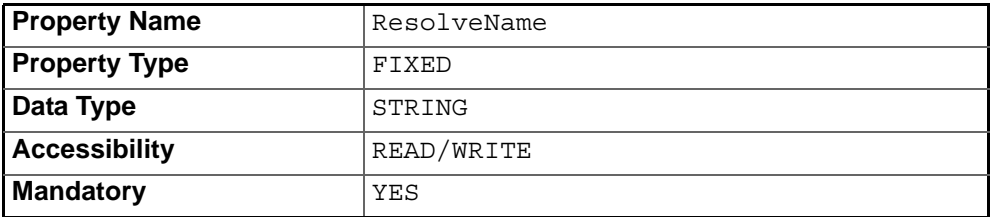

### **IOR Name Service**

The name of the Naming Service which will be used to resolve the Singleton object.

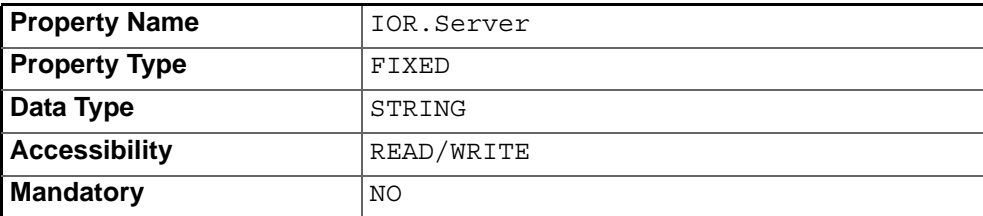

# **Persistence Properties**

### **Cache Metadata**

If selected, metadata (Support Attributes, Import Attributes, and Link Attributes) will be cached for speed.

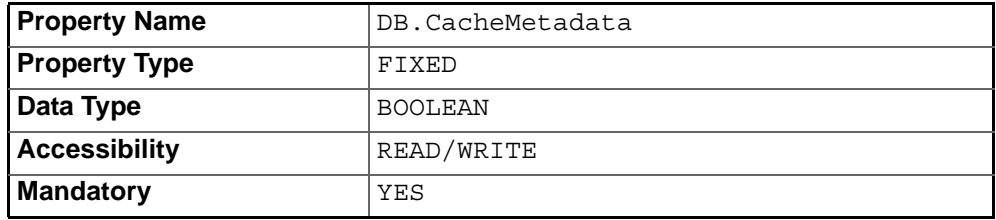

### **Query Cache Size**

The number of SQL queries allowed in the database query cache.

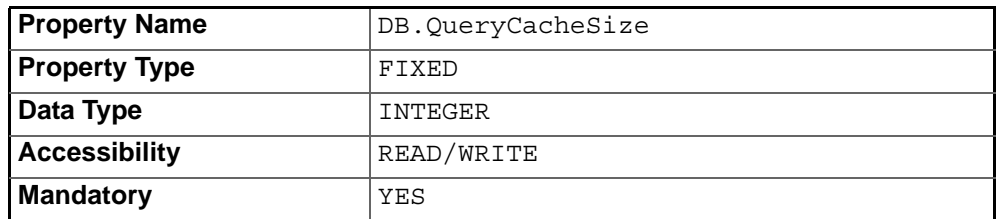

# **General Properties**

### **Create Persistent Iterators**

This flag determines whether offer and offer identifier iterators are created as persistent or transient objects. By default, transient iterators are created; these are invalidated when the services shut down.

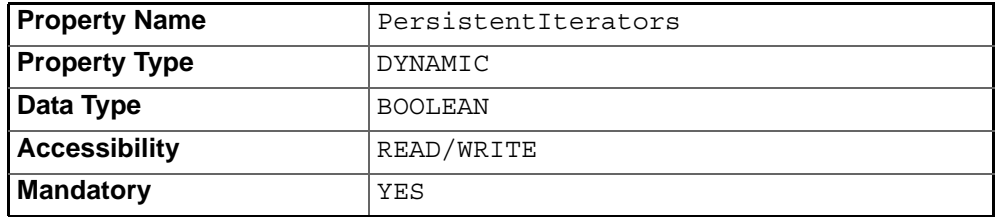

### **Evaluation Timeout (secs)**

The period, in seconds, which the trader will wait for a dynamic property to be evaluated. The default value for this property is zero.

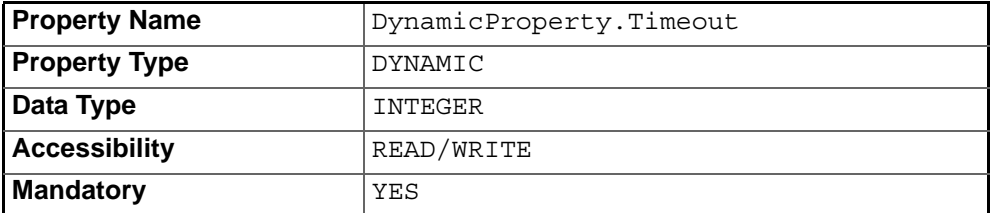

### **Purge Interval**

Invalid offers (object references which are not active and not persistent) can be purged from the system periodically.

This property sets the interval, in minutes, between invalid offer purges.

A value of zero (the default value) means that there is no purging of invalid offers.

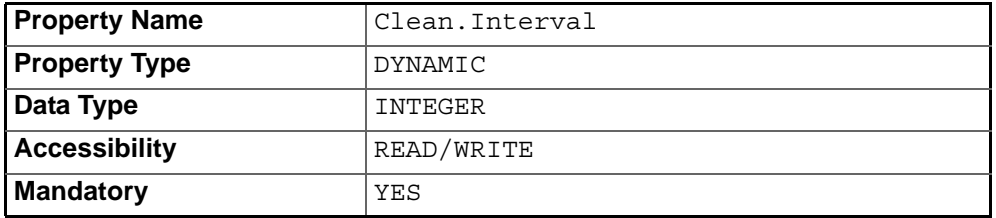

### **Purge at Startup**

All invalid offers (object references which are not active and not persistent) are removed when the **Purge at Startup** option is selected.

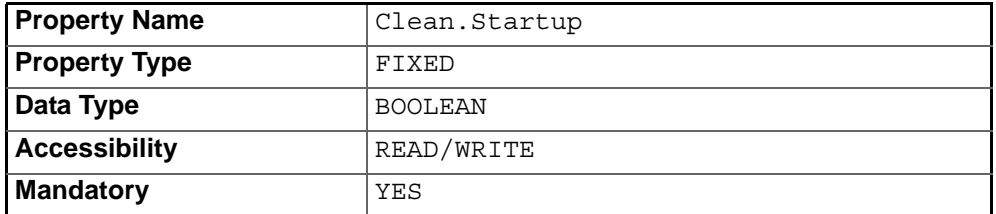

### **Service Type Repository Name**

Specifies the name of the Service Type Repository to be used by this Singleton. Multiple Trading Service Singletons can share a Service Type Repository.

Setting this property avoids the need to perform sharing at runtime with the CORBA API.

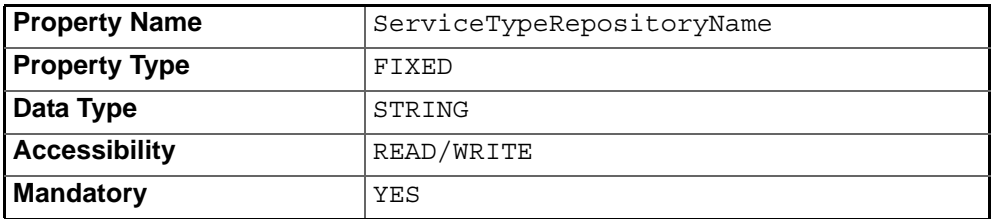

### **Offer Count**

Contains the count of offers exported since the Trading Service started or since the counter was last reset to zero.

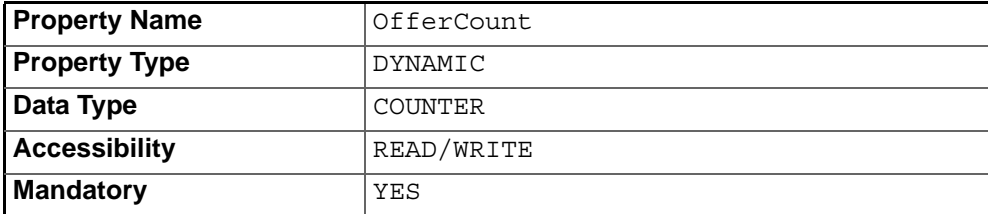

# **ServiceTypeRepositorySingleton Configuration**

# **CORBA Properties**

### **IOR Name Service Entry**

The Naming Service entry for the Singleton.

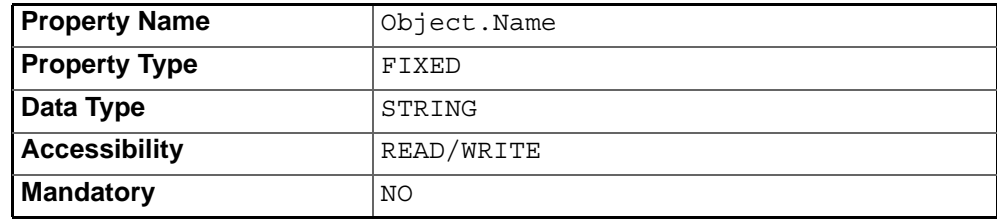

### **IOR URL**

The **IOR URL** property specifies the location of an Interoperable Object Reference (IOR) for the Service, using the Universal Resource Locator (URL) format. This information is used when a client attempts to resolve a reference to the Service. Currently only *http* and *file* URLs are supported, for example:

file:/usr/users/openfusion/ ServiceTypeRepositorySingleton.ior

http://www.microfocus.com/openfusion/ ServiceTypeRepositorySingleton.ior

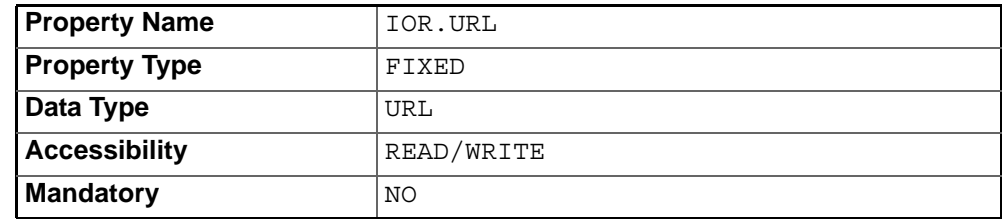

### **IOR File Name**

The **IOR File Name** option specifies the name and location of the IOR file for the Singleton. If this property is not set, the IOR file name will be: <INSTALL>/domains/<domain>/<node>/<service>/<singleton>/ <singleton>.ior

where <INSTALL> is the OpenFusion installation path. See the *System Guide* for details of the domains directory structure.

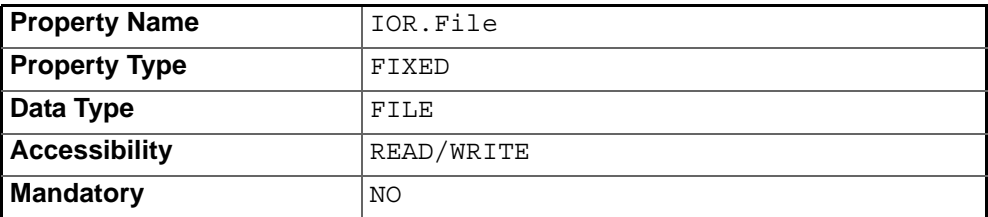

### **Resolve Name**

The ORB Service resolution name used to resolve calls to the Singleton

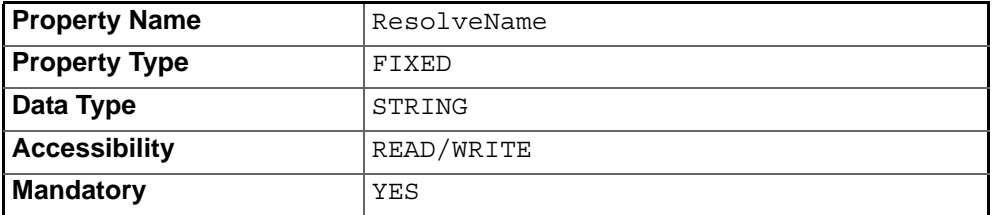

### **IOR Name Service**

The name of the Naming Service which will be used to resolve the Singleton object.

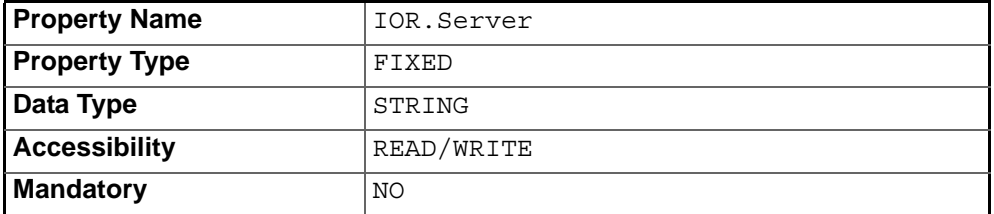

# **Persistence Properties**

### **Cache Metadata**

This property controls whether or not metadata (Service Types) will be cached.

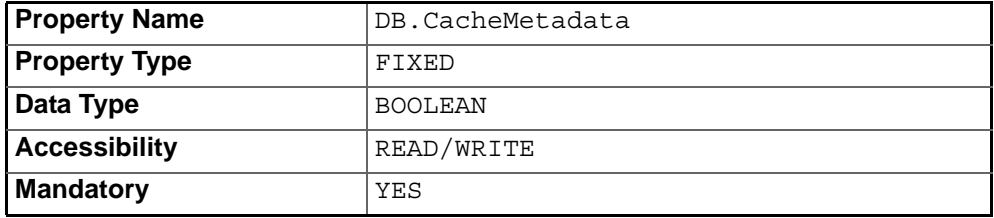

# **General Properties**

### **Check Name Format**

If this is selected, the CheckNameFormat property of the ServiceTypeRepositorySingleton will check the interface name as well as the service type name for validity, to ensure strict standards compliance.

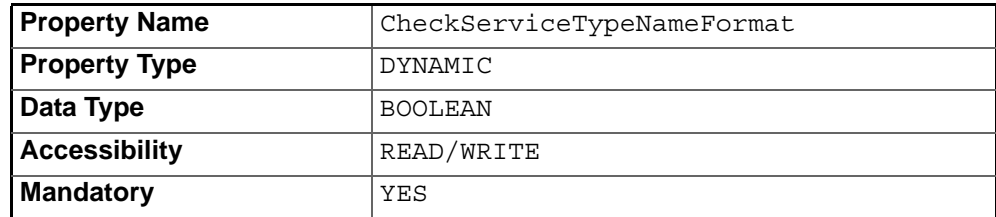

### **Service Type Count**

The number of new Service Types registered since the Trading Service started or was last reset.

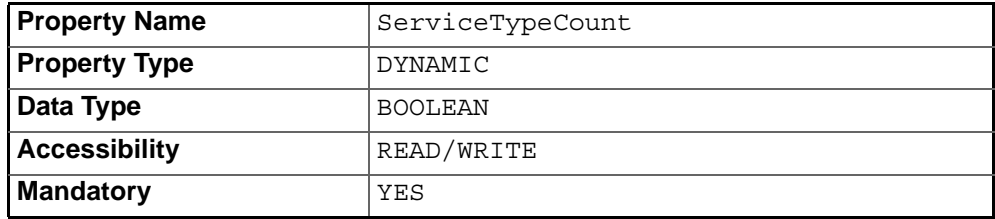

# **ProcessSingleton Configuration**

### **IOR Name Service Entry**

The Naming Service entry for the Singleton.

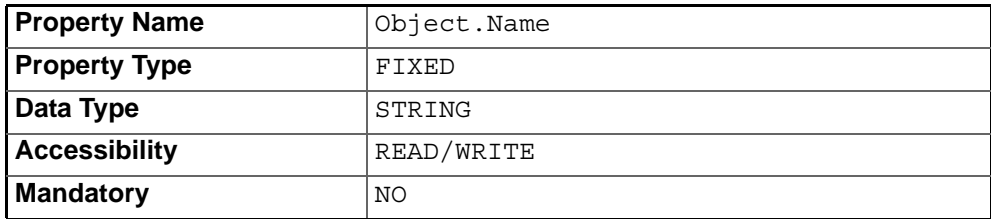

### **IOR URL**

The **IOR URL** property specifies the location of an Interoperable Object Reference (IOR) for the Service, using the Universal Resource Locator (URL) format. This information is used when a client attempts to resolve a reference to the Service. Currently only *http* and *file* URLs are supported, for example:

file:/usr/users/openfusion/ProcessSingleton.ior

http://www.microfocus.com/openfusion/ProcessSingleton.ior

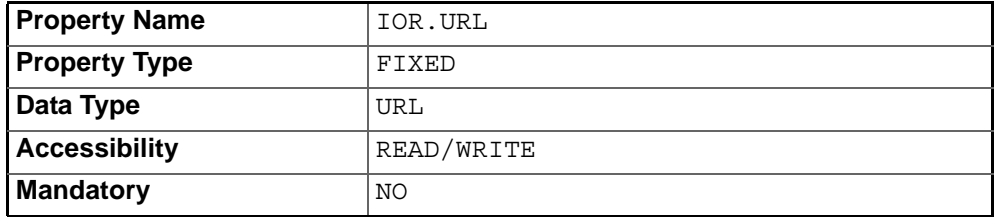

### **IOR File Name**

The **IOR File Name** option specifies the name and location of the IOR file for the Singleton. If this property is not set, the IOR file name will be: <INSTALL>/domains/<domain>/<node>/<service>/<singleton>/ <singleton>.ior

where <INSTALL> is the OpenFusion installation path. See the *System Guide* for details of the domains directory structure.

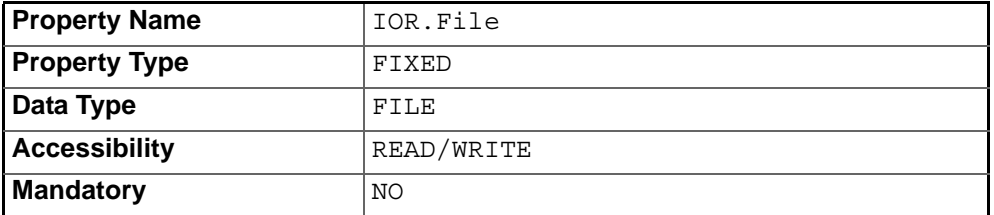

### **IOR Name Service**

The name of the Naming Service which will be used to resolve the Singleton object.

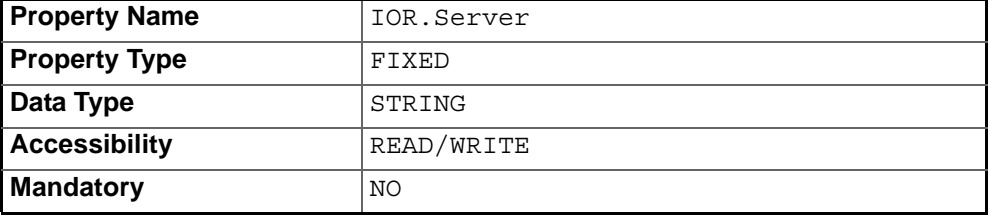

# <span id="page-70-0"></span>**Trading Service Manager**

*The Trading Service Manager, supplied as part of the OpenFusion implementation of the CORBA Trading Service, is a tool for the administration, management, and use of the Trading Service. It can be used to manage any CORBA-compliant trading service, even when the service is not a full-service trader implementation.*

The following tasks can be carried out from the Trading Service Manager:

- Perform queries to find offers that match given criteria, constraints, and preferences.
- View all offers.
- View all proxy offers.
- View all linked (federated) Trading Services.

# **Using the Trading Service Manager**

The Trading Service Manager can only be started if the Trading Service has been started. To start the Trading Service Manager, right-click on a running **TradingSingleton** in the **Object Hierarchy** and select **Trading Service Manager** from the pop-up menu. See the *System Guide* for details.

Alternatively, start the Trading Service Manager from the command line with the following command:

```
% run 
com.prismt.cos.treebrowser.trader.TraderServicesBrowser 
-name TradingService
```
The Trading Service Manager is illustrated in [Figure 4](#page-71-0).

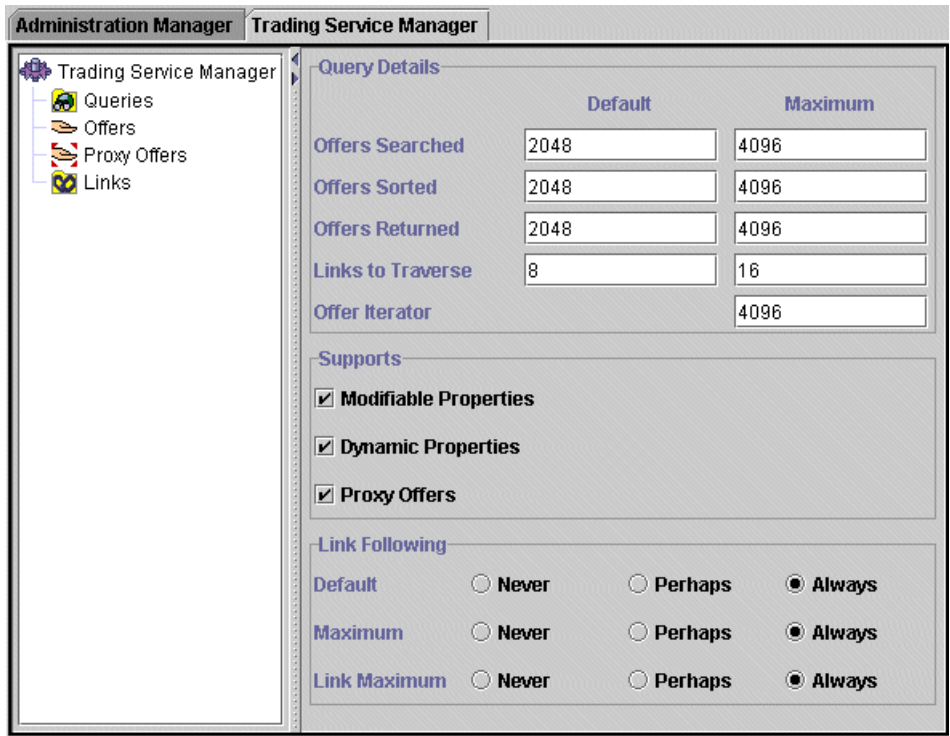

**Figure 4 Trading Service Manager**

<span id="page-71-0"></span>Different nodes in the Trading Service Manager are identified by different icons. These icons are shown in [Table 15](#page-71-1). **Table 15 Trading Service Object Icons** 

<span id="page-71-1"></span>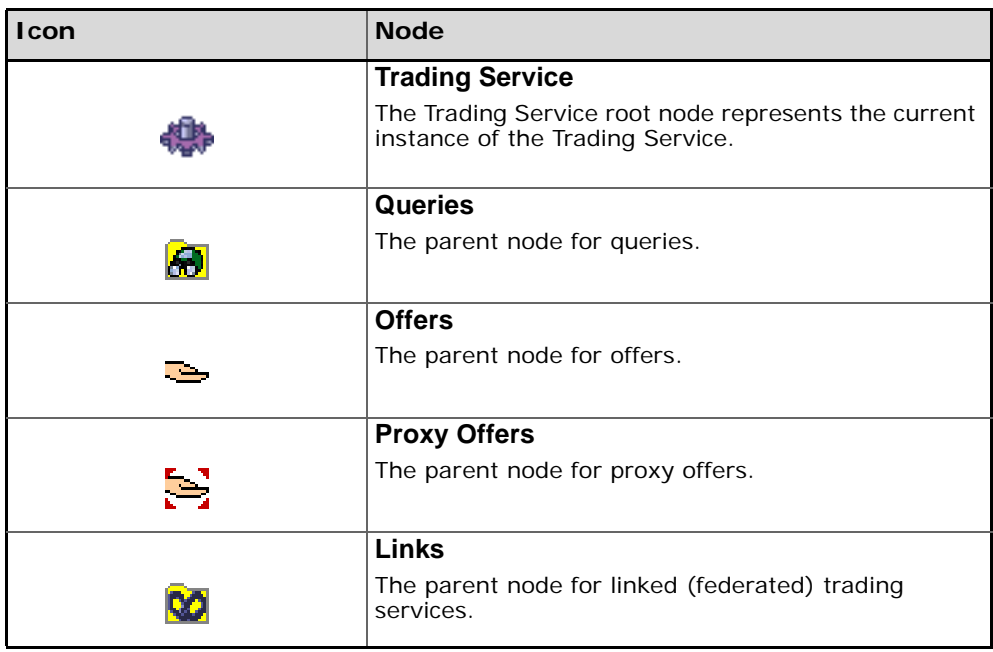
### **Trading Service Properties**

If the **Trading Service Manager** root node is selected, properties relating to the current instance of the Trading Service are displayed in the right-hand panel. These properties can be changed and will take effect while the Trading Service is running, but if the Trading Service is stopped and restarted the changes will be lost.

#### <span id="page-72-8"></span>**Query Details**

The top section of the panel, **Query Details**, contains the properties that affect the behaviour of queries to the trader. The first four of these properties have **Default** and **Maximum** values.

When a client of the Trading Service does not specify a value for a query property, the **Default** value is used. When a client specifies a value that is greater than the **Maximum** value, the **Maximum** value is used instead of the specified value.

#### <span id="page-72-5"></span>**Offers Searched**

The **Offers Searched** property specifies the upper bound of offers to be searched during a query operation.

#### <span id="page-72-6"></span>**Offers Sorted**

The **Offers Sorted** property specifies the upper bound of matched offers to be sorted according to the preference criteria.

#### <span id="page-72-4"></span>**Offers Returned**

The **Offers Returned** property specifies the upper bound of sorted offers to be returned by a query operation.

#### <span id="page-72-1"></span>**Links to Traverse**

The **Links to Traverse** property specifies the upper bound of links to traverse in carrying out a query.

#### <span id="page-72-3"></span>**Offer Iterator**

The **Offer Iterator** property specifies the upper bound on the size of any list returned by the trader. This property does not have a default value.

#### **Supports**

The **Supports** section of the **Admin** panel contains check box options that are used to modify query behaviour. These options cannot be selected unless supported by the Trading Service.

#### <span id="page-72-2"></span>**Modifiable Properties**

Offers containing modifiable properties may be returned as a result of the query when this setting is checked.

#### <span id="page-72-0"></span>**Dynamic Properties**

Offers containing dynamic properties may be returned as a result of the query when this setting is checked.

#### <span id="page-72-7"></span>**Proxy Offers**

Proxy offers may be returned as a result of the query when this setting is checked.

### <span id="page-73-1"></span>**Link Following**

The properties in the **Link Following** section specify the behaviour of the trader in following links to other federated traders during a query operation.

The possible property values are:

- *Never*: for never following links.
- *Perhaps*: for following links only when the trader cannot provide any matching offers locally.
- *Always*: for always following links.

#### **Default**

The **Default** property specifies the link following behaviour for queries carried out on the current trader when the client does not specify a policy as part of the query.

#### **Maximum**

The **Maximum** property is the most permissive link following behaviour for queries carried out on the current trader, no matter what behaviour is requested.

#### **Link Maximum**

The **Link Maximum** property is the most permissive link following behaviour that can be given to new links created from this trader, no matter what behaviour is requested.

### <span id="page-73-3"></span>**Tool Bar Buttons**

The Trading Service Manager adds buttons to the tool bar. These buttons are only available when the Trading Service Manager is active. The new tool bar buttons are shown in [Table 16](#page-73-0).

<span id="page-73-0"></span>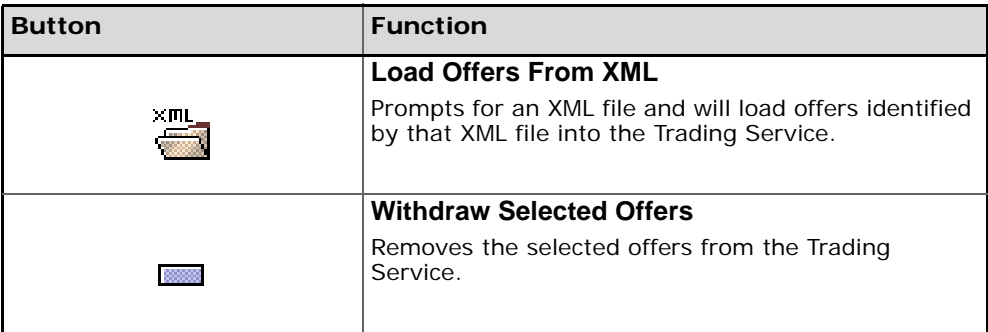

#### <span id="page-73-4"></span><span id="page-73-2"></span>**Table 16 Trading Service Tool Bar**

# <span id="page-74-3"></span>**Queries**

Right-click on the **Query** node of the Trading Service Manager and select **Create Query** from the pop-up menu. Name the query and click **OK** to create the query as a child node of the **Query** node. Each query must have a unique name.

A query can only be created if there are Service Types in the Trading Service.

### <span id="page-74-4"></span>**Query Constraints**

Constraint properties can be set to narrow the query results. Select a specific query node to display the property pane for that query.

#### **Properties**

<span id="page-74-0"></span>Click the **Properties** tab to display the properties panel for the query.

#### **Offers to Return**

The **Offers to Return** property specifies the maximum number of offers returned by the query.

#### <span id="page-74-6"></span>**Service Type**

The **Service Type** property specifies the service type returned by the query.

The service type is either chosen from the drop-down list or typed into the field directly. The-drop down list contains only those service types that are currently active in the trader. However, a query can be based on other service types as offers may be found on linked traders or with masked or deleted service types.

#### <span id="page-74-5"></span>**Query Constraints**

Type a query expression into the **Query Constraints** field. The expression is written using the *Trader Constraint Language*. For details of using the Trader Constraint Language, see the *OpenFusion Trading Service Guide*.

The last five query expressions are saved and can be selected from a dropdown list.

#### <span id="page-74-2"></span>**Properties to Return**

The **Properties to Return** property specifies the offer properties returned by the query.

The offers returned by the trader can be specified to contain:

- **All**: a complete list of their properties.
- **Some**: a partial list of their properties. Choose the properties using the **AddProperty** button.
- **None**: no properties.

#### <span id="page-74-1"></span>**Policies**

Click the **Policies** tab to display the policies panel.

All policies default to the values given to the various policies on the **Admin** panel, with the exception of the **Service Type is Exact Match Only** policy.

The query considers only those offers that have the exact service type given, rather than offers of both the service type given and any of its sub-types when **Service Type is Exact Match Only** is set.

#### <span id="page-75-2"></span>**Preferences**

Click the **Preferences** tab to display the preferences panel. Preferences specify how the results of the query should be ordered:

The offers can be ordered as follows:

- Randomly.
- In order as found.
- Sorted in descending order by the numerical expression typed into the **Numeric Expression** field, which refers to the properties associated with the matching offers.
- Sorted in ascending order by the numerical expression typed into the **Numeric Expression** field, which refers to the properties associated with the matching offers.
- Such that the offers for which the constraint expression typed into the **Constraint Expression** field evaluates to **TRUE** are placed before those offers for which the constraint expression evaluates to **FALSE**.

In the last three cases, if the expression cannot be evaluated for a particular offer, that offer is placed at the end of the list (after the other offers).

### <span id="page-75-3"></span>**Execute a Query**

Right-click on a query and select **Execute Query** from the pop-up menu.

All offers that match the query criteria are found and returned as child nodes of the query.

A query will only show offers that existed at the time the query was executed. To update the query to include new offers, right-click on the query and select **Refresh Query** from the pop-up menu.

To remove a query, right-click on the query and select **Delete Query** from the pop-up menu.

#### <span id="page-75-1"></span>**Offers**

Each offer returned by a query is displayed as a child node of that query. Each offer has icons to represent its active status and persistent state. These icons are shown in [Table 17, "Offer Icons"](#page-76-0).

The offers listed under a query are a sub-set of the offers listed under the **Offers** node. That is, the query returns a sub-set of the offers available in the Trading Service. See ["Offers"](#page-76-1) for details.

Click on an offer to see full details of the offer in the right-hand pane.

### <span id="page-75-0"></span>**Export Offers**

The offers returned by a query can be saved in an XML file. The offers can later be reloaded into the Trading Service, or into a new Trading Service instance, by using the **Load Offers From XML** tool bar button.

The **Export Query** command is only enabled for the query if the **Show All Properties** option was selected in the query properties.

To save all offers for a query, right-click on the query and select **Export Query** from the pop-up menu. Choose a directory and enter a file name for the XML file.

# <span id="page-76-6"></span><span id="page-76-1"></span>**Offers**

Expand the **Offers** node to see the offers available in the Trading Service. The first 100 offers available in the Trading Service are listed. To see the next 100 offers, right-click on the parent node and select **Get Next 100 Offers** from the pop-up menu. To return to the first 100 offers, select **Get First 100 Offers** from the pop-up menu.

Each offer has icons to represent its active status and persistent state. These icons are shown in [Table 17](#page-76-0).

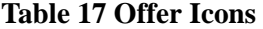

<span id="page-76-0"></span>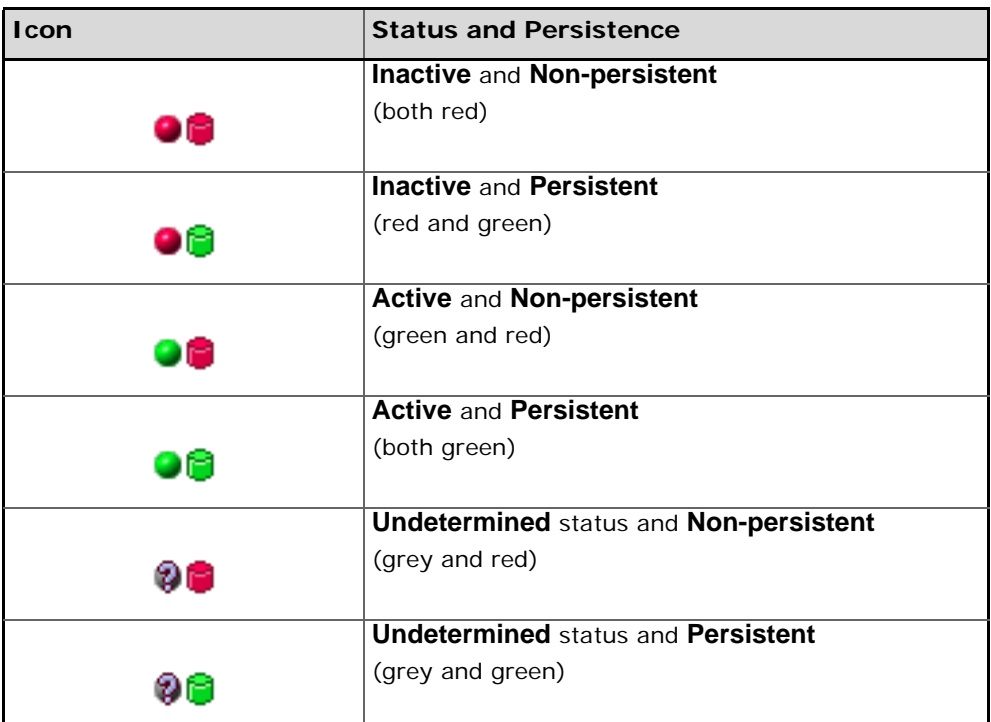

The status of an offer is also displayed as a tool tip for the offer. Select an offer to display its properties in the right-hand pane.

### **Properties**

All offers have the following default properties:

- <span id="page-76-5"></span>**•** Offer Service Type.
- <span id="page-76-4"></span>**•** Decoded Type (only if the offer status is active).
- <span id="page-76-2"></span>**•** Decoded Host (only if the offer status is active).
- <span id="page-76-3"></span>**•** Decoded Port (only if the offer status is active).

Offers will have other properties specific to the offer.

### <span id="page-76-7"></span>**Withdraw an Offer**

To withdraw an offer from the Trading Service, right-click on the offer and select **Withdraw Offer** from the pop-up menu.

To withdraw multiple offers, select the offers (use Ctrl-click to select multiple offers or Shift-click to select offers in a contiguous block) and click the **Withdraw Offer** button on the tool bar. All selected offers will be withdrawn from the Trading Service and will be removed from the Trading Service Manager.

### <span id="page-77-1"></span>**Proxy Offers**

Expand the **Proxy Offers** node to see all proxy offers available in the Trading Service.

Expand the **Proxy Offers** node to see the proxy offers available in the Trading Service. The first 100 offers available in the Trading Service are listed. To see the next 100 offers, right-click on the parent node and select **Get Next 100 Offers** from the pop-up menu. To return to the first 100 offers, select **Get First 100 Offers** from the pop-up menu.

Each proxy offer has icons to represent its active status and persistent state. These icons are shown in [Table 17, "Offer Icons"](#page-76-0).

Proxy offers have the same functionality as other offers. See ["Offers"](#page-76-1) for details.

# <span id="page-77-0"></span>**Links**

The **Links** node lists all federated instances of the Trading Service. Expand the node to show every Trading Service that the current Trading Service is linked to. Expanding any of those nodes will show all Trading Services that they are linked to in turn. A complete graph of the federated Trading Services can be produced in this way.

Right-click on any federated Trading Service node to get a pop-up menu with the following options:

- **CORBA Object browser**
- **Service Type Repository Manager**
- **Trading Service Manager**

Selecting any of these options will open a new browser of the specified type. For example, select **Trading Service Manager** to open the federated Trading Service in a new instance of the Trading Service Manager.

# <span id="page-78-1"></span>**Service Type Repository Manager**

*The Service Type Repository Manager is an administration tool for the OpenFusion Trading Service which allows the contents of the Trader Service Type Repository to be managed.*

Use the Service Type Repository Manager to:

- View service types in the repository.
- Add service types.
- Remove service types.
- Import service type descriptions from XML files.
- Mask or unmask service types.

# **Using the Service Type Repository Manager**

The Service Type Repository Manager can only be started if the Trading Service has been started. To start the Service Type Repository Manager, right-click on a running **TradingSingleton** in the **Object Hierarchy** and select **Service Type Repository Manager** from the pop-up menu. See the *System Guide* for details.

The Service Type Repository Manager is shown in [Figure 5](#page-78-0).

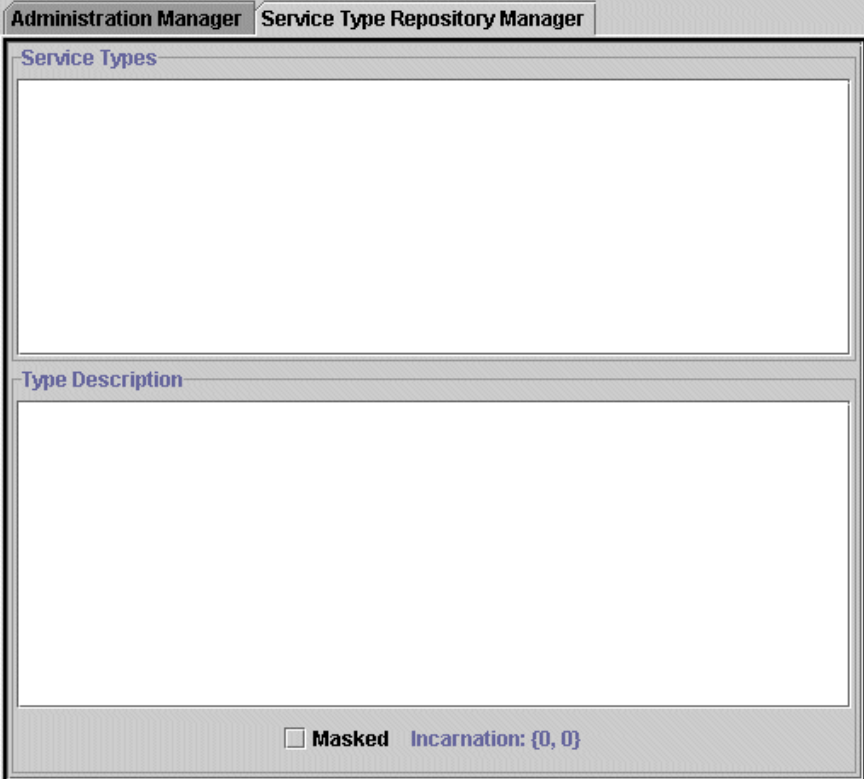

<span id="page-78-0"></span>**Figure 5 Service Type Repository Manager**

The **Service Types** panel contains a list of all service types that are currently active in the trader. The **Type Description** panel shows the description of the service type selected in the **Service Types** panel.

### <span id="page-79-6"></span>**Tool Bar Buttons**

The Service Type Repository Manager adds new buttons to the tool bar. These buttons are only available when the Service Type Repository Manager is active. The new tool bar buttons are shown in [Table 18, "Service Type](#page-79-0)  [Repository Manager Tool Bar"](#page-79-0).

<span id="page-79-0"></span>

| <b>Button</b> | <b>Function</b>                                    |
|---------------|----------------------------------------------------|
|               | <b>Load Service Types</b>                          |
|               | Load service types from a plain text file.         |
|               | <b>Save Service Types</b>                          |
|               | Save service types in a plain text file.           |
|               | <b>Add Service Types</b>                           |
|               | Add a new service type to the repository.          |
|               | <b>Remove Service Types</b>                        |
|               | Delete selected service types from the repository. |
|               | <b>Load Service Types XML</b>                      |
|               | Load service type descriptions from an XML file.   |
|               | <b>Save Service Types XML</b>                      |
|               | Save service types in an XML file.                 |

<span id="page-79-4"></span><span id="page-79-1"></span>**Table 18 Service Type Repository Manager Tool Bar**

### <span id="page-79-5"></span><span id="page-79-3"></span><span id="page-79-2"></span>**Removing Service Types**

Select one or more service types in the Service Type panel and click the **Remove Service Types** tool bar button to remove the selected service types from the repository.

Use Ctrl-click to select multiple service types or Shift-click to select service types in a contiguous block.

# <span id="page-80-2"></span>**Adding Service Types**

Click the **Add Service Types** tool bar button to add a service type to the repository. The **Add Service Types** dialog box ([Figure 6](#page-80-0)) is shown.

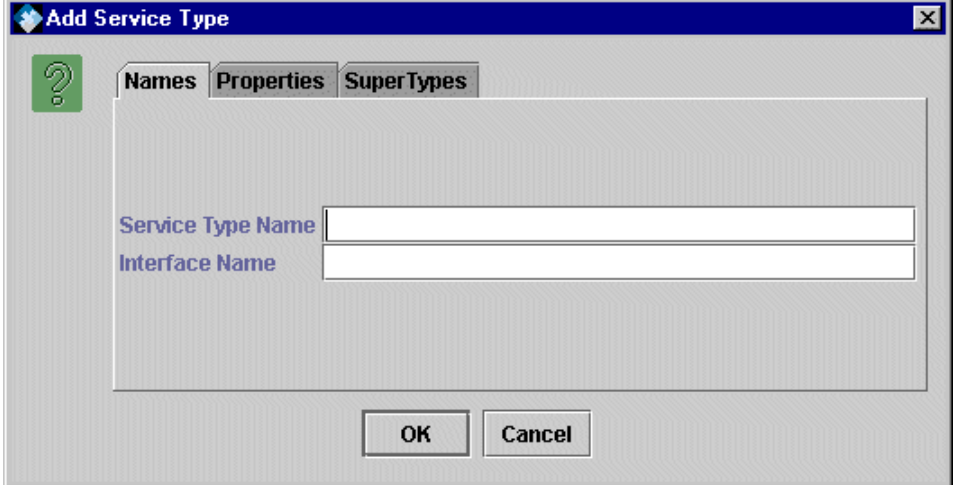

**Figure 6 Add Service Types Dialog Box**

#### <span id="page-80-0"></span>**Names**

#### <span id="page-80-6"></span>**Service Type Name**

<span id="page-80-3"></span>The name of the service type.

#### **Interface Name**

The name of the service type interface.

#### **Properties**

The **Properties** tab of the **Add Service Type** dialog lists properties assigned to the service type. To add a new property, click the **Add Property** button. The **Add Property** dialog box ([Figure 7](#page-80-1)) is shown.

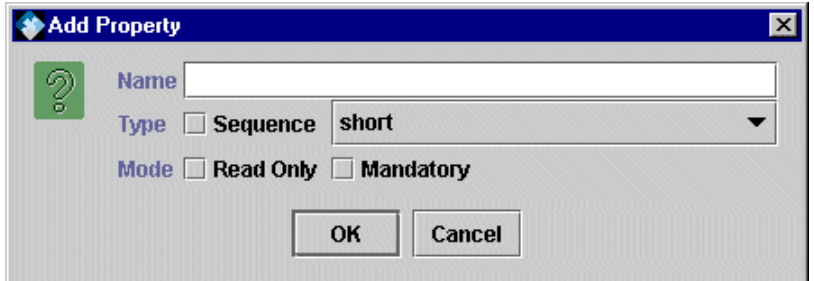

**Figure 7 Add Property Dialog Box**

#### <span id="page-80-4"></span><span id="page-80-1"></span>**Name**

<span id="page-80-5"></span>The name of the property.

#### **Sequence**

Check the **Sequence** box if the property is designated as a sequence.

### <span id="page-81-5"></span>**Type**

The property can be one of the following types:

- short
- long
- unsigned short
- unsigned long
- float
- double
- boolean
- char
- <span id="page-81-1"></span>**•** string

#### **Mandatory**

Check the **Mandatory** box if the property is designated as a mandatory property.

#### <span id="page-81-3"></span>**Read Only**

Check the **Read Only** box if the property is designated as a read-only property.

# <span id="page-81-0"></span>**Load Service Types**

The **Load Service Types XML** tool bar button allows a batch import of service types from an XML file into the repository.

Use the File Browser dialog to select the file containing the service type descriptions.

Alternatively, use the **Load Service Types** tool bar button to import service types from a plain text file.

The format of service types XML files and plain text files is documented in the *OpenFusion Trading Service Guide*.

### <span id="page-81-4"></span>**Save Service Types**

Select one or more service types in the Service Type panel and click the **Save Service Types XML** tool bar button to save the selected types to an XML file.

Alternatively, use the **Save Service Types** tool bar button to save service types to a plain text file.

Use Ctrl-click to select multiple service types or Shift-click to select service types in a contiguous block.

The format of service types XML files and plain text files is documented in the *OpenFusion Trading Service Guide*.

### <span id="page-81-2"></span>**Mask Service Types**

Offers which have a masked service type cannot be advertised.

To mask a service type, select the service type and check the **Masked** checkbox.

To unmask a masked service type, select the service type and clear the **Masked** checkbox.

# **Index**

# **A**

Adding Service Types [71](#page-80-2) Admin (trader component) [9](#page-18-0) Admin Interface [31](#page-40-0) Administration Manager [12](#page-21-0) aggregation (of property types) [10](#page-19-0) API (IDL) [31](#page-40-1)

### **C**

Cache Metadata (property) [55,](#page-64-0) [58](#page-67-0) Check Name Format (property) [59](#page-68-0) CheckServiceTypeNameFormat (property) [59](#page-68-1) Clean.Interval (property) [56](#page-65-0) Clean.Startup (property) [56](#page-65-1) clustered Trading Service instances [12](#page-21-1) components [8,](#page-17-0) [31](#page-40-2) Constraint Language Trader [35](#page-44-0) property value types [36](#page-45-0) query elements [36](#page-45-1) query elements, boolean connectives [37](#page-46-0) query elements, comparative functions [36](#page-45-2) query elements, grouping operators [38](#page-47-0) query elements, mathematical operators [38](#page-47-1) query elements, numeric constants [38](#page-47-2) query elements, precedence [39](#page-48-0) query elements, property existence [37](#page-46-1) query elements, property names [37](#page-46-2) query elements, string constants [38](#page-47-2) Trader Constraint Recipe [40](#page-49-0) Trader Preference [39](#page-48-1) Constraints common types [35](#page-44-1) CORBA Concepts [6](#page-15-0) Create Persistent Iterators (property) [55](#page-64-1)

# **D**

database (persistence) [9](#page-18-1) DB.CacheMetadata (property) [55,](#page-64-2) [58](#page-67-1) DB.QueryCacheSize (property) [55](#page-64-3) Decoded Host [67](#page-76-2) Port [67](#page-76-3) Type [67](#page-76-4) directed trading graph [7](#page-16-0) Directory Services [5](#page-14-0) documentation .pdf format [ix](#page-8-0) updates on the web [ix](#page-8-0) DTD [43](#page-52-0), [44](#page-53-0) dynamic (offer property) [20](#page-29-0) dynamic offer properties [6](#page-15-1) evaluation of 6 Dynamic Proper[ties \(query property\)](#page-15-2) [63](#page-72-0) DynamicProperty.Timeout (property) [56](#page-65-2)

# **E**

Enhancements 5 evaluation of d[ynamic offer properties](#page-14-1) [6](#page-15-3) Evaluation Timeout (secs) (property) [56](#page-65-3) examples Trading Service [16](#page-25-0)[-29](#page-38-0) Exceptions [47](#page-56-0) Export Offers [6,](#page-15-4) [66](#page-75-0)

# **F**

Fail-over [12](#page-21-2) Federated Trading Services [68](#page-77-0) federation [7](#page-16-1), [27](#page-36-0) full service [6](#page-15-5)

### **H**

hop [8](#page-17-1)

# **I**

IDL [31](#page-40-3) IDL repository identifier [10](#page-19-1), [41](#page-50-0) Import Offers [6](#page-15-6) Incarnation Numbers [11](#page-20-0) Inheritance service types [10](#page-19-2) inheritance rules [11](#page-20-1) Instrumentation [12](#page-21-3) Interface Admin [31](#page-40-4) Link [33](#page-42-0) Lookup [33](#page-42-1) Name [71](#page-80-3) Proxy [33](#page-42-2) Register [32](#page-41-0) TraderComponents [31](#page-40-5) interface name [9](#page-18-2) IOR File Name (property) [54](#page-63-0), [57](#page-66-0), [60](#page-69-0) IOR Name Service (property) [55](#page-64-4), [58](#page-67-2), [60](#page-69-1) IOR Name Service Entry (property) [53,](#page-62-0) [57,](#page-66-1) [59](#page-68-2) IOR URL (property) [54,](#page-63-1) [57,](#page-66-2) [60](#page-69-2) IOR.File (property) [54](#page-63-2), [58](#page-67-3), [60](#page-69-3) IOR.URL (property) [54,](#page-63-3) [57,](#page-66-3) [60](#page-69-4)

# **J**

JDBC [9,](#page-18-3) [12](#page-21-4)

# **K**

kinds (types) of trading service [45](#page-54-0)

### **L**

Link (trader component) [9](#page-18-4) Link Interface [27,](#page-36-1) [33](#page-42-3) Linked Trading Services [68](#page-77-0) link-following [27](#page-36-2) policies [7](#page-16-2)

link-following policies [9](#page-18-5) Linking Traders [7,](#page-16-3) [27](#page-36-3) Links [62,](#page-71-0) [68](#page-77-0) Following [64](#page-73-1) Links to Traverse (query property) [63](#page-72-1) list\_types (operation) [11](#page-20-2) Load Offers From XML [64](#page-73-2) Service Types [70,](#page-79-1) [72](#page-81-0) Service Types XML [70](#page-79-2) Lookup (interface) [9](#page-18-6) Lookup (trader component) [9](#page-18-7) Lookup Interface [33](#page-42-4)

### **M**

Mandatory [72](#page-81-1) Mask Service Types [72](#page-81-2) mode (service property type) [10](#page-19-3) Modifiable Properties (query property) [63](#page-72-2)

### **N**

Name [71](#page-80-4) named property types [9](#page-18-8) Naming Service [5](#page-14-2)

# **O**

Object.Name (property) [53](#page-62-1), [57](#page-66-4), [59](#page-68-3) Offer Count (property) [57](#page-66-5) Offer Iterator (query property) [63](#page-72-3) Offer Service Type [67](#page-76-5) OfferCount (property) [57](#page-66-6) Offers [6](#page-15-7), [11,](#page-20-3) [62,](#page-71-1) [66,](#page-75-1) [67](#page-76-6) Export [66](#page-75-0) Export XML [6](#page-15-8) Import XML [6](#page-15-9) Properties dynamic [11](#page-20-4) static [10](#page-19-4) Proxy [68](#page-77-1) Register [6](#page-15-10) Withdraw [67](#page-76-7) Offers Returned (query property) [63](#page-72-4) Offers Searched (query property) [63](#page-72-5) Offers Sorted (query property) [63](#page-72-6) Offers to Return (query property) [65](#page-74-0) OMG specification [5](#page-14-3) osagent [12](#page-21-5)

### **P**

PDF documentation [ix](#page-8-0) Persistence [9](#page-18-9), [12](#page-21-6) PersistentIterators (property) [55](#page-64-5) Policies [65](#page-74-1) Preferences [66](#page-75-2) ProcessSingleton Configuration Trading Service [59](#page-68-4) Properties to Return (query property) [65](#page-74-2) properties, dynamic [20](#page-29-1) property dynamic [11](#page-20-5) property type

checking [12](#page-21-7) mode [10](#page-19-5) mode strength [10](#page-19-6) name [10](#page-19-7) type [10](#page-19-8) property types [10](#page-19-9) Proxy (trader component) [8](#page-17-2) Proxy Interface [33](#page-42-5) proxy offer [9](#page-18-10) Proxy Offers [62,](#page-71-2) [68](#page-77-1) Proxy Offers (query property) [63](#page-72-7) Purge at Startup (property) [56](#page-65-4) Purge Interval (property) [56](#page-65-5)

# **Q**

Query [62,](#page-71-3) [65](#page-74-3) Constraints [65](#page-74-4) Execute [66](#page-75-3) Query Cache Size (property) [55](#page-64-6) Query Constraints (property) [65](#page-74-5) Query Details (property) [63](#page-72-8)

# **R**

Read Only [72](#page-81-3) Register (trader component) [8](#page-17-3) register an offer [6](#page-15-11) Register Interface [32](#page-41-1) Removing Service Types [70](#page-79-3) Replication [12](#page-21-8) Repository, Service Type [6](#page-15-12) Resolve Name (property) [54](#page-63-4), [58](#page-67-4) ResolveName (property) [54](#page-63-5), [58](#page-67-5)

# **S**

Save Service Types [70](#page-79-4), [72](#page-81-4) Service Types XML [70](#page-79-5) scalability [12](#page-21-9) scoping [7](#page-16-4) Sequence [71](#page-80-5) service offer [11](#page-20-6) service type [6](#page-15-13) Service Type (query property) [65](#page-74-6) Service Type Count (property) [59](#page-68-5) Service Type Name [71](#page-80-6) Service Type Names [41](#page-50-1) Service Type Repository [6](#page-15-14), [8](#page-17-4) Service Type Repository Manager [69](#page-78-1) Service Type Repository Name (property) [56](#page-65-6) Service Types Adding [71](#page-80-2) Removing [70](#page-79-3) ServiceTypeCount (property) [59](#page-68-6) ServiceTypeRepositoryName [56](#page-65-7) ServiceTypeRepositorySingleton Configuration [57](#page-66-7) **Singletons** ServiceTypeRepositorySingleton [57](#page-66-7) TradingSingleton [53](#page-62-2)

Starting Trading Service Manager [61](#page-70-0) static offer properties [6](#page-15-15) strength (of property type mode) [10](#page-19-10) sub-type [10](#page-19-11) super-type 9 Super-type[s and Inheritance](#page-18-11) [10](#page-19-12)

### **T**

terminology [6](#page-15-16) Tool Bar Service Type Repository Manager [70](#page-79-6) Trading Service Manager [64](#page-73-3) Trader Constraint Language [10](#page-19-13), [35](#page-44-2) Trader Constraint Recipe Language [40](#page-49-1) Trader Preference Language [39](#page-48-2) TraderComponents Interface [31](#page-40-6) traders [6](#page-15-17) components [8](#page-17-5), [31](#page-40-7) linking [7](#page-16-5) trading graph [7](#page-16-6) Trading Service Components [46](#page-55-0) components [8](#page-17-6) Configuration [53](#page-62-3) dynamic properties using [20](#page-29-2) example federation of traders [27](#page-36-4) reference to interfaces, obtaining [16](#page-25-1) reference to trading service, obtaining [16](#page-25-0) service offers, managing [19](#page-28-0) service types, managing [17](#page-26-0) trader attributes, changing [29](#page-38-0) Manager [61](#page-70-1) offers [11](#page-20-7) proxy offers exporting [21](#page-30-0) related topics offer XML file format [44](#page-53-1) service type names, valid [41](#page-50-2) service type XML file format [43](#page-52-1) service offers details [26](#page-35-0) exporting [19](#page-28-1) listing all [23](#page-32-0) querying [25](#page-34-0) removing [27](#page-36-5) service types [9](#page-18-12) adding and removing [17](#page-26-1) listing all [18](#page-27-0) Trader Constraint Language [35](#page-44-0) Trader Constraint Recipe Language [40](#page-49-0) Trader Preference Language [39](#page-48-1) Types [45](#page-54-1) TradingSingleton Configuration [53](#page-62-2) transactions (between servers and clients) [7](#page-16-7) Type [72](#page-81-5)

# **V**

VisiBroker osagent daemon [12](#page-21-5)

### **W**

Withdraw an Offer [67](#page-76-7) Selected Offers [64](#page-73-4)

# **X**

XML documents [9](#page-18-13) Export [42](#page-51-0) File Format (Offers) [44](#page-53-2) File Format (Service Types) [43](#page-52-2) Import [42](#page-51-1) offer import and export [9](#page-18-14)